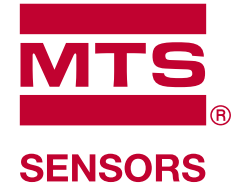

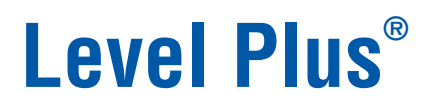

Temposonics®テクノロジー搭載 磁歪式液面トランスミッタ

# **DDA**インターフェース取扱説明書 LPシリーズ

# 目次

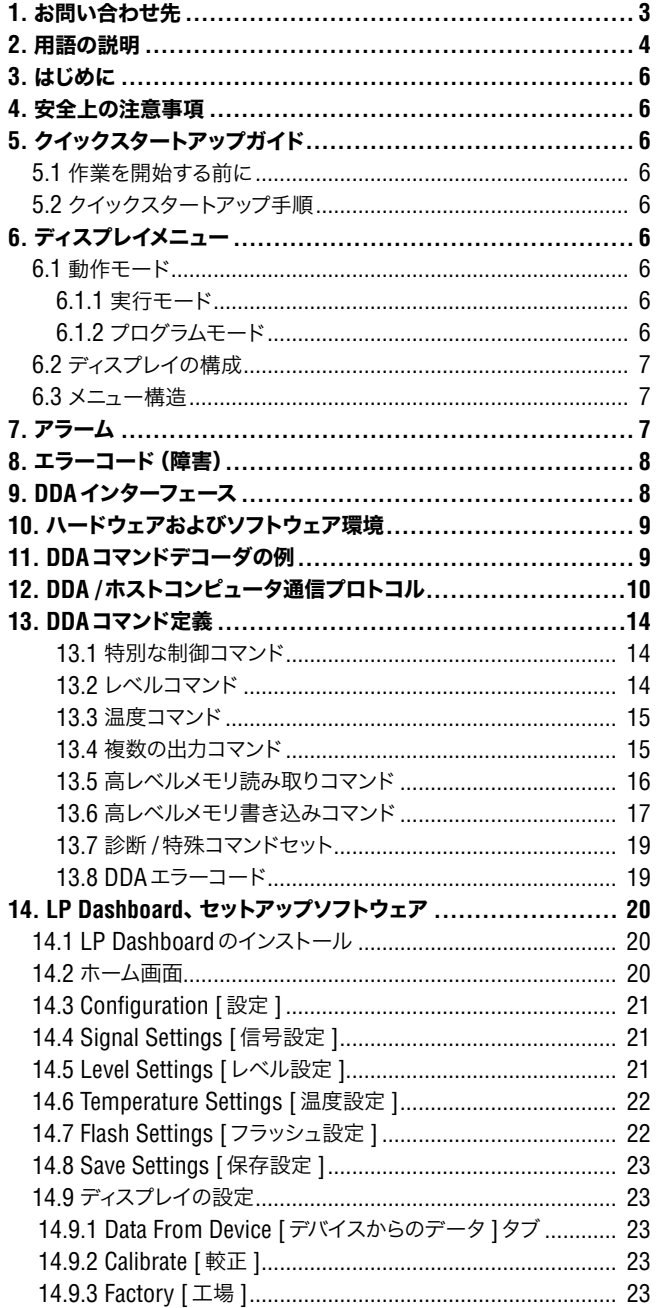

# **1.** お問い合わせ先

# 米国

全般 Tel: +1-919-677-0100 Fax: +1-919-677-2343 Eメール: info.us@mtssensors.com http://www.mtssensors.com

#### 郵送先および発送先

MTS Systems Corporation Sensors Division 3001 Sheldon Drive Cary, North Carolina, 27513, USA

## カスタマーサービス

Tel: +1-800-633-7609 Fax: +1-800-498-4442 Eメール: info.us@mtssensors.com

#### テクニカルサポートおよびアプリケーション

24 Hour Emergency Technical Support Tel: +1-800-633-7609 Eメール: levelplus@mts.com

#### ドイツ

## 全般

Tel.: +49-2351-9587-0 Fax: +49-2351-56491 Eメール: info.de@mtssensors.com http://www.mtssensors.com

#### 郵送先および発送先

MTS Sensor Technologie, GmbH & Co. KG Auf dem Schüffel 9 D - 58513 Lüdenscheid, Germany

## テクニカルサポートおよびアプリケーション

Tel.: +49-2351-9587-0 Eメール: info.de@mtssensors.com http://www.mtssensors.com

#### 日本

# 全般

Tel.: +81-42-775-3838 Fax: +81-42-775-5512 Eメール: info.jp@mtssensors.com http://www.mtssensors.com

#### 郵送先および発送先

MTSセンサーテクノロジー株式会社  $= 194 - 0211$ 東京都町田市相原町 737

#### テクニカルサポートおよびアプリケーション

Tel.: +81-42-775-3838 Fax: +81-42-775-5512

## **2.** 用語の説明

## **6A**重油

「一般的な原油」、API比重に対して60°Fに体積を補正します。

#### **6B**軽油

「一般的な製品」、API比重に対して60°Fに体積を補正します。

#### **6C**化学品

個別かつ特別な用途に適した「体積補正係数(VCF)」、熱膨張係数に対し て 60℉に容量を補正します。

#### **6C Mod**

VCFを定義するための調整可能な温度基準。

#### **A**

## **API**比重

水と比較して石油がどの程度重いまたは軽いかを示す基準。許容値は(6A) で 0~ 100度 API、(6B)で 0~ 85度 APIです。

# **D**

## **DDA**

ʻDirect Digital Access' – MTSが本質的安全区域で使用するために開発し た専用デジタルプロトコル。

#### **F**

### **FOUNDATION™ fieldbus**

プラントや工場のオートメーション環境でベースレベルのネットワークとし て稼動する全デジタルシリアル双方向通信システム。FOUNDATION ™によ り開発および管理されています。

#### **G**

## **GOVI**

ʻGross Observed Volume of the Interface'(境界面下の液体容量) – 境 界面下の液体がタンクに占める総容量。GOVIは 2種類の液体を計測す る際のみに得られ、タンク内の総液体量から製品の液体容量を減じること (GOVT - GOVP) により算出されます。

### **GOVP**

ʻGross Observed Volume of the Product'(液体容量) – 製品である液体 がタンクに占める総容量。計測する液体が 1種類のみの場合は、総容量 (GOVT)ともなります。2種類の液体を計測する場合は、タンク内の総液 体量から境界面下の液体容量を差し引いた量(GOVT – GOVI)です。

### **GOVT**

ʻTotal Gross Observed Volume'(総容量) – タンク内の総液体量。計測す る液体が 1種類のみの場合は、液体容量(GOVP)と等価です。2種類の液 体を計測する場合は、界面下液体容量と液体容量の合計(GOVP + GOVI) と等価です。

#### **GOVU**

ʻGross Observed Volume Ullage'(目減り容量) – タンクの稼働容量とタン ク内の総容量との間の容量差(稼働容量 – GOVT)。

# **H**

## **HART®**

インテリジェントなフィールド機器とホストシステムとの間のデータアクセス を提供する双方向通信プロトコル。

## **M**

## **MODBUS**

Modicon社がプログラマブルロジックコントローラ(PLC)用として 1979 年に公開したシリアル通信プロトコル。事実上の業界標準通信プロトコル となっており、産業用電子機器の接続手段として現在最も一般的に利用さ れています。

## **N**

#### **NEMA Type 4X**

主に腐食、風に吹き飛ばされた塵や雨、水はね、ホースに向けられた水に 対してある程度の保護を提供し、かつ筐体上の氷結による損傷を回避する ための屋内外用途の製品筐体。内部結露や内部氷結などの状況に対する 保護の提供は目的ではありません。

### **NPT**

パイプと継手の接合に使用するパイプ用テーパねじを規定した米国規格。

## **NSVP**

ʻNet Standard Volume of the Product'(正味標準液体容量) – タンク内の 温度補正した液体容量。温度計測機能を備えたトランスミッタの発注が必 要です。NSVPは、液体容量に温度に基づいた体積補正係数を乗ずること (GOVP × VCF) により算出されます。

# **T TEC**

ʻThermal Expansion Coefficient'(熱膨張係数) - 物体の温度変化と体積 の変化との相関性を示す値。許容値は 270.0~ 930.0です。TECの単位 は 10 E-6/℉です。

# **V**

## **VCF**

ʻVolume Correction Factor'(体積補正係数) – 温度点と液体の膨張/収 縮に対する補正係数との関係を示した対応表。本トランスミッタは 50ポイ ントまで対応します。

#### イ

### インターフェース

名詞:別の液体の下に位置するある液体の水面の高さ。

#### インターフェース

形容詞:ユーザーによるソフトウェアプロトコル(HART、DDA、MODBUS) へのアクセスを可能にするソフトウェアグラフィカルユーザーインターフェー ス(GUI)。

#### オ

#### 温度補正法

(6A、6B、6C、6C Modおよびカスタムテーブルを含む)60℉からの温度変 化を理由に変化したタンク内の製品容量を補正するために使用する 5つの 製品補正方法の中の 1つ。

#### カ

#### 稼働容量

ユーザーが容器に対して望む最大液体容量。一般には、容器の 80%をオー バーフィル前の最大容量とします。

#### キ

#### 基準温度

密度を計測する温度。許容値は 0℃~66℃ (32℃~ 150℃)です。

#### 球体オフセット

不均一な球体形状による球体の付加的体積を占めるオフセット値。この値 は球体半径と併せて体積計算に使用されます。

#### 球体半径

液体を含む球体の内部半径。この値は球体オフセットと併せて体積計算に 使用されます。

シ

#### 質量

重力場に重量を生じさせる物体の特性で、基準温度での密度に体積補正係 数を乗ずること (密度 × VCF) により算出されます。

#### ス

#### ストラップテーブル

容器の高さとその高さで入る容量を示した対応表。本トランスミッタは 100 ポイントまで対応します。

#### タ

#### 体積計算モード

球体およびストラップテーブルなど、レベル計測値から体積計測値を計算す るために使用する 2つの方法のうちの 1つ。

# ホ

#### 防炎

爆発性ガス雰囲気を発火する可能性のある部品を内蔵し、爆発性混合物 の内部爆発時に生じる圧力に耐え、筺体を取り囲む爆発性ガス雰囲気への 爆発の伝播を防ぐ筺体を基本とした保護タイプ。

## 防爆

爆発性ガス雰囲気を発火する可能性のある部品を内蔵し、爆発性混合物 の内部爆発時に生じる圧力に耐え、筺体を取り囲む爆発性ガス雰囲気への 爆発の伝播を防ぐ筺体を基本とした保護タイプ。

#### 本質的安全

ʻIntrinsically safe'(本質的安全) - 爆発の可能性がある空気に曝露された 相互接続配線を有する装置内の電気エネルギーを火花や加熱の影響が発 火の原因となり得ないレベルにまで制限することを基礎とする保護タイプ。

# 比重

ヒ

同一条件下における水の密度に対する液体の密度比。

#### 密度

ミ

特定の温度の物体の質量を体積で割った値。密度値は lb/ft³単位で入力 する必要があります。

## **3.** はじめに

## **3.1** 本書の目的と使用について

## 本製品の操作を開始する前に、本書をよくお読みになり、安全に関する 注意事項に従ってください。

この技術文書およびそのさまざまな添付資料の内容は、IEC 60079-14お よび各地の規制に準拠した有資格サービススタッフまたは MTS専門の サービス担当者による取り付け、設置、および試運転に関する情報の提供 を目的としています。

## **3.2** 使用されている記号と警告

警告は人身の安全のため、および記載されている製品または接続される装 置の損傷を回避するためのものです。本書では以下に定める図記号を先 頭に配置することにより、人員の生命や健康に影響を与えるか、または物 質的な損害を発生させる可能性のある危険を回避するための安全に関す る情報および警告を強調しています。

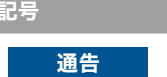

物理的損害や人身傷害を引き起こす可能性のある 状況を示します。

## **4.** 安全上の注意事項

## **4.1** 使用目的

本書の目的はプロトコルインターフェースに関する詳細情報を提供するこ とです。すべての安全に関する情報は各製品の取扱説明書に記載されて います。液面トランスミッタに接続する前に、取扱説明書をよくお読みくだ さい。

# **5.** クイックスタートアップガイド

意味

## **5.1** 作業を開始する前に

## 注意:

適切な動作を保証するには、"Send Data Control"およびセットアップソフ トウェアを備えた RS-485変換機を使用する必要があります。 例:

B & B Electronics 485BAT3(815-433-5100 www.bb-elec.com)。 FTDI USB-RS485-WE-1800-BT(www.ftdichip.com)

#### **5.2** クイックスタートアップ手順

- 1. +24 VDCを端子に接続します。
- 2. データ線を端子に接続します。
- 3. データ線に PC(または他のデバイス)を接続します。 (PCを使用している場合は、RS-232/RS-485変換器を使用しま す。詳細は、上記の注意を参照してください。)
- 4. トランスミッタの電源を入れます。
- 5. LP Dashboardを起動します。COMポートとアドレスを選択しま す。DDAの工場出荷時デフォルトアドレスは ʻ192'です。
- 6. アドレスをインストール時のネットワークに適したアドレスに 変更します。
- 7. 液面フロート、境界面フロート、温度の挙動が適切であることを確認 します。
- 8. トランスミッタの電源を切ります。
- 9. データ線を取り外します。
- 10. トランスミッタを容器に設置します(取扱説明書を参照)。
- 11. 電源とデータ線を再度接続します。
- 12. セットアップソフトウェアを使用して現在のタンクの高さを較正します (オプション)。
- 13. ホストシステムと通信できることを確認します。

#### デフォルト通信パラメータ

DDA: 4800 BAUD 8、E、1

## **6.** ディスプレイメニュー

すべての LPシリーズ液面トランスミッタには、ディスプレイの操作に使用する スタイラス (MTS部品番号 254740)が同梱されます。シングルおよびデュア ルキャビティハウジングの場合、スタイラスはハウジングを取り外すことなくユ ニットを設定できるように設計されています。スタイラスを使用する際は、ボタ ン周囲の輪郭と同じ向きにスタイラスをそろえるようにしてください。スタイラ スを正しくそろえないと、ディスプレイが適切に機能しない原因となる可能性 があります。

## 注意:

LPシリーズのディスプレイを操作する場合、MTSスタイラス以外のものは 使用しないでください。

### 注意:

不適切な方法でスタイラスを使用した場合、ディスプレイが適切に動作し なくなる場合があります。

#### **6.1** 動作モード

LPシリーズ液面トランスミッタは次のいずれかの動作モードで稼働します。こ れらの動作モードを利用して、さまざまな動作パラメータを較正およびセット アップすることができます。

#### **6.1.1** 実行モード

実行モードは基本となる動作モードです。このモードでは計測、データ表示、 DDAコマンドへの応答が行われます。

#### **6.1.2** プログラムモード

プログラムモードは液面トランスミッタの試運転およびトラブルシューティング で主に使用されるモードです。全メニューおよび利用可能な機能については、 6.3項「メニュー構造」を参照してください。プログラムモードに入るには、ス タイラスを使用して 6.2項「ディスプレイの構成」に示される ENTERキーを押 します。プログラムモードは、不当な変更が起きないようにパスワードによっ て保護されています。工場出荷時のデフォルトパスワードは '27513'です。プ ログラムモードのときは、遠隔通信が機能しません。自動タイムアウト機能が 提供されているため、不注意によりトランスミッタでプログラムモードが継続さ れないようになっています。タイムアウトは 1分に設定されており、その後しば らくするとさらにプロンプトが出されます。タイムアウトは合計 2分です。

## 注意:

ディスプレイでプログラムモードを終了する際は、すべての変更が受理さ れたことを確認するために必ずユニットがリセットされます。リセットして から液面トランスミッタがコマンドに応答できるようになるまでにかかる時 間は約 5秒です。

## 注意:

プログラムモードでは、トランスミッタは入力された DDAコマンドに応答 しません。プログラムモードであることを通知するために、ビジーエラー がコントローラに送信されます。この機能はユーザーがディスプレイから プログラムモードにアクセスしている間に、他のユーザーが遠隔の端末か らユニットを設定できないようにします。

#### **6.2** ディスプレイの構成

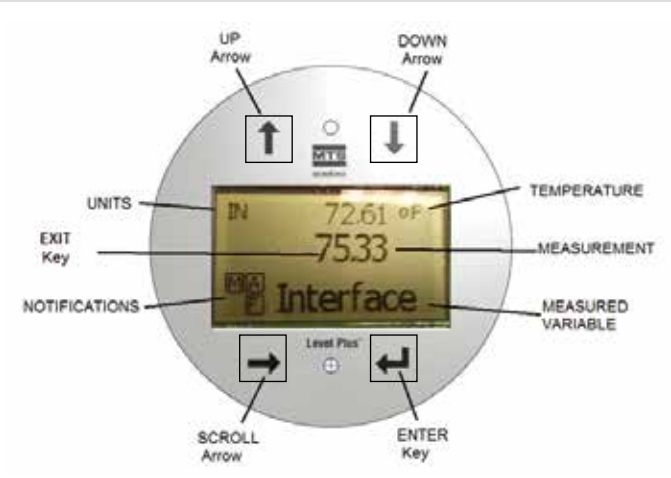

図 1: DDAディスプレイ

上矢印キー – 画面上でカーソルを上に移動したり、数値を増加させたりし ます。

下矢印キー – 画面上でカーソルを下に移動したり、数値を減少させたりし ます。

スクロールキー – 画面上でカーソルを右に移動します。カーソルは一周して 元に戻ります。

**ENTER**キー – プログラムモードに入るとき、ハイライトした項目を選択する とき、選択内容を確定するときに使用します。

**EXIT**キー – ディスプレイの中の隠しキーで、いつでもメニューを閉じたいと きに使用します。

計測項目 – 表示するように選択されたプロセス変数です。選択した項目間 で自動的にスクロール表示されます。

計測値 – 計測項目の数値をディスプレイに表示します。

単位 – 計測項目の計測値の単位をディスプレイに表示します。

温度 – タンク内の液体の平均温度を表示します。温度計機能を搭載した液 面トランスミッタのみに表示されます。

通知情報 – 四角で囲んだ 4つの文字が表示されます。左上の四角は常時 表示され、DDAモードを表す Dまたは Modbusモードを表す Mが示されま す。右上の Aの四角はアラーム発生時にのみ表示されます。アラームを確認 するときは、上矢印キーを切り替えます。右下の Fの四角は障害発生時にの み表示されます。エラーコードを確認するときは、下矢印キーを切り替えます。 左下の Pの四角は本ユニットの設定がリモートで行われている場合にのみ表 示されます。

#### **6.3** メニュー構造

- Data From Device [デバイスからのデータ]
	- Display [ディスプレイ]
	- Units [単位]
		- ▶ Length Units [長さの単位]
		- ▶ Temp Units [温度の単位]
	- Address [アドレス]
	- Signal Strength [信号強度]
		- ▶ Prod Tria Lvl [液面トリガーレベル]
		- ▶ Int Trig Lvl [境界面トリガーレベル]
- Calibrate [較正]
	- Product Level [液面レベル]
		- ▶ Current Level [現在のレベル]
		- ▶ Offset [オフセット]
	- Interface Level [境界面レベル]
		- ▶ Current Level [現在のレベル]
		- ▶ Offset [オフセット]
- Factory [工場]
	- Settings [設定]
		- ▶ Gradient [勾配]
		- ▶ Serial Number [シリアル番号]
		- ▶ HW Revision [ハードウェア修正]
		- ▶ SW Revision [ソフトウェア修正]
		- ▶ SARA Blanking [SARAブランキング]
		- ▶ Magnet Blanking [マグネットブランキング]
		- ▶ Gain [ゲイン]
		- ▶ Min Trig Level [最小トリガーレベル]
	- Temp Setup [温度設定]
	- Float Config [フロート設定]
	- Auto Threshold [自動閾値]
	- Reset to Factory [工場出荷時設定にリセット]

# **7.** アラーム

DDAの出力には複数のアラームが付与されており、これらはディスプレイに表 示されます。アラームを確認するときは、スタイラスで上矢印をタップします。 DDAの出力は、問題が発生して液面値の出力が信頼できない場合、注文長よ りも大きな異常な高値になるよう設定されています。

# **8.** エラーコード(障害)

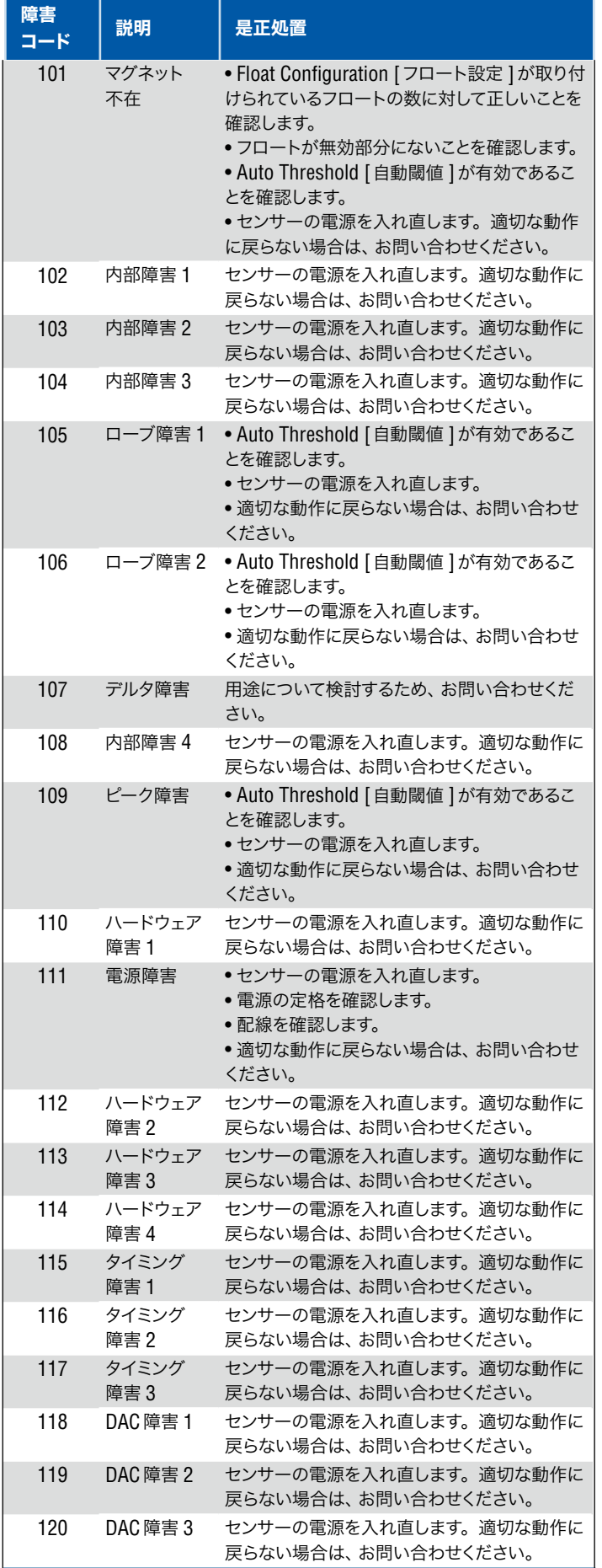

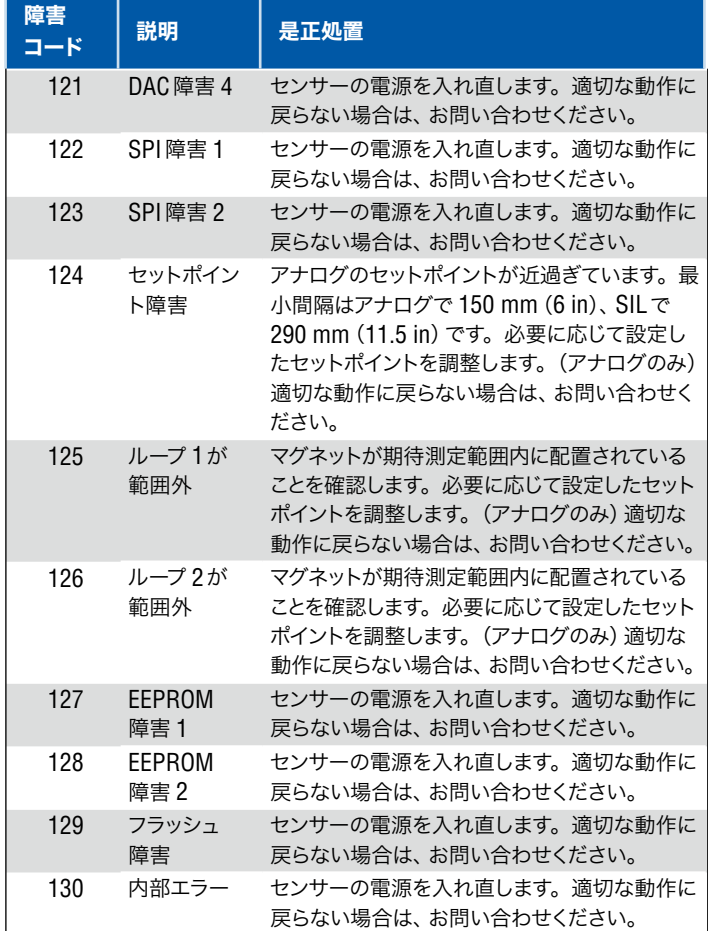

# **9. DDA**インターフェース

## **9.1** データ線の終端処理およびバイアス

RS-485のデータ線の終端処理およびバイアスは以下のとおりです。

#### バイアス

それぞれの LPシリーズトランスミッタでは、フェールセーフのスルーレート 制限型 RS-485/RS-422トランシーバーが使用されています。接続中のデ バイス(PLC、DCS、PC、変換器)には追加のバイアス抵抗を設置しないで ください。

#### 終端処理

それぞれの LPシリーズトランスミッタでは、フェールセーフのスルーレート 制限型 RS-485/RS-422トランシーバーが使用されています。接続中のデ バイス(PLC、DCS、PC、変換器)に追加の終端抵抗は必要ありません。

#### **9.2** 通信パラメータ

2線式差動通信インターフェースおよびすべてのデータ送信は、半二重にする 必要があります。1つのデバイス(マスタまたは単一のトランスミッタのいずれ か)のみがデータを送信できます。ボーレートの制限は以下の通りです。

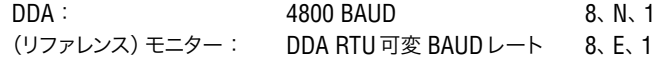

## **10.** ハードウェアおよびソフトウェア環境

DDAデジタルトランスミッタは、ネットワーク化された、本質的に安全な RS-485 DDAソフトウェア環境で動作します。この環境は、1つの通信回線で最 大 8台のマルチドロップトランスミッタをサポートします。このネットワークは、 危険区域にある各トランスミッタに電力と通信の両方を提供するために、4線 式バスを必要とします。トランスミッタは、マルチポイント構成で接続されて います(図 2参照)。

RS-485ネットワークはマスタ /スレーブモードで動作し、マスタ(ホストコン ピュータまたは同様のタイプのネットワークコントローラ)が特定のタイプの データについて各スレーブ(DDAトランスミッタ)に問い合わせます。各スレー

ブは、ホストコンピュータから発行される一意のスイッチプログラマブルハー ドウェアアドレスを保有しており、これにより特定のトランスミッタを起動しま す。さらに、DDAハードウェアは、最大 128の異なるコマンドをサポートする コマンドデコーダをサポートしています。ホストコンピュータは、まずアドレス バイトを送信し、それに続いてコマンドバイトを送信することによって、トランス ミッタにデータの問い合わせを行います。アドレス指定されたトランスミッタは 「ウェイクアップ」し、まず自身のローカルアドレスのエコーを送信し、その後 受信したコマンドを送信することによって自身を識別します。そして要求され たアクションを実行します。要求されたアクションが完了すると、そのデータ(あ る場合)が RS-485ネットワーク上のホストコンピュータに返されます。詳細 については、9ページの「DDAコマンドデコーダの例」の項を参照してください。

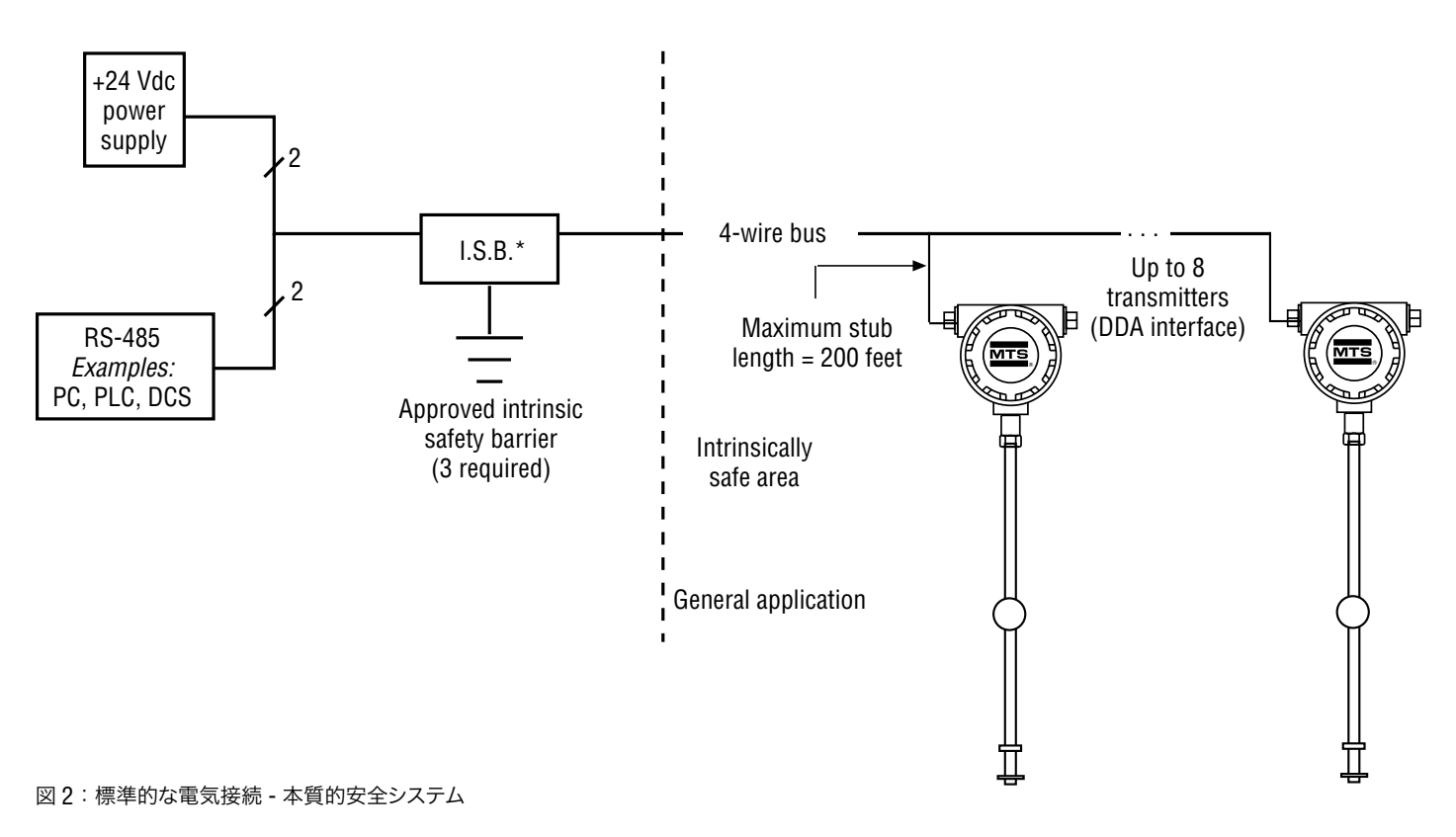

## **11. DDA**コマンドデコーダの例

 **11.1** シリアルデータ送信形式 例 1: 0 X X X X X X X X P 1 D1 bit  $\vert$  Stop bit Start bit **Parity bit** D8 bit

ラーが検出された場合、そのワードは無視され、デコーダ回路は次の送信 のためにリセットされます。パリティチェックで問題がない場合、デコーダ回 路は有効なアドレスバイトがあるかチェックします。アドレスデコーダ回路は 「D8」ビットを使用して、アドレスバイトとコマンドバイトとの間の差を区別 します。アドレスバイトは、最上位ビット「D8」が 1に設定されているものと して定義されます。有効なアドレスバイト値には、「C0」(16進数)から「FD」 (16 進数)まで(192から 253(10 進数)まで)の値が含まれます。80(16 進数)から「BF」(16進数)までのアドレスバイト値は、将来使用するために 予約されており、「FE」と「FF」(16 進数)のアドレスバイト値は、テスト機能 用に予約されています。(例 2 参照)。

DDAアドレスデコーダ回路が 11ビットワードを受信した後、8ビットデータ フィールド全体にわたって偶数パリティチェックが実行されます。パリティエ

## **11.2** アドレスバイト

例 2:

 X X X X X X X 1 D8 bit  $= 1$ (8-bit word - shown as D1 bit)

受信したアドレスバイトがローカルの DDAアドレスと一致すると、DDA電源 回路が作動します。有効なアドレスバイトが見つかった場合、デコーダ回路 は、次の受信ワードがコマンドバイトであるかどうかをチェックします。有効 なアドレスバイト値には、「00」(16進数)から「7F」(16進数)まで(0から 127(10進数)まで)の値が含まれます。さらに、すべてのデータバイト値は「00」 (16進数)から「7F」(16進数)の範囲内に制限されています(例 3を参照)。

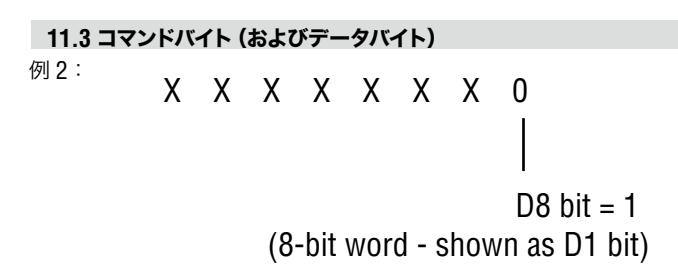

この場合も、コマンドバイトに対して偶数パリティチェックが実行されます。パ リティチェックで問題がない場合、8ビットデータワードがコマンドバッファに ラッチされます。このバッファは、実行するコマンドを決定するために DDAソ フトウェアによって読み取られます。パリティチェックに失敗すると、そのコ マンドバイトは拒否され、古いコマンド(以前の問い合わせシーケンスからの もの)がコマンドバッファに残されます。DDAハードウェアは、現在のコマン ドが拒否された可能性があるかどうかを判断できません。次に、ホストコン ピュータは、DDAトランスミッタによって送信されたアドレスバイトおよびコマ ンドバイトのエコーを読み取ることによって、正しいコマンドが受信されたか どうかを確認する必要があります。これは、アドレスバイトとコマンドバイトの 両方が正しく受信されたことを確認する唯一の保証された方法です。

またこの方法は、パリティチェックでアドレスバイトまたはコマンドバイトの複 数ビットデータエラーを検出できない場合でも、適切な確認が行われている ことを保証します。アドレスバイトまたはコマンドバイトのいずれかが破損して いるとホストコンピュータが判断した場合、適切なタイムアウト期間を待機し て、適切な問い合わせが行われなかった DDAトランスミッタからの受信メッ セージを無視する必要があります。タイムアウト期間は可変であり、選択され た DDAコマンドの期間に基づいています。

## **12. DDA/**ホストコンピュータ通信プロトコル

DDA/ホストコンピュータ通信プロトコルは、次の 2つの部分で構成されます。 ホストコンピュータによって生成された問い合わせシーケンスと、問い合わさ れた DDAトランスミッタによって生成されたデータ応答。ホスト問い合わせ シーケンスは、常にアドレスバイトとそれに続くコマンドバイトで構成されます (例 4参照)。

## **12.1 DDA/**ホスト通信

例 4:

<address byte><command byte>

00 Hex to 7F Hex (0 to 127 decimal)

C0 Hex to FD Hex (192 to 253 decimal)

アドレスバイトとコマンドバイトの間の最大遅延は、5ミリ秒です。この遅延時 間を超過した場合、DDAトランスミッタは新しいコマンドバイトを受信しません (古いコマンドバイトがコマンドバッファに残ります)。アドレス /コマンドバイ トの確認の詳細については、前のセクションを参照してください。アドレス「F0」 (16進数)にプログラムされたトランスミッタにアクセスするための問い合わ せシーケンスの例(例 5を参照)。

トランスミッタの応答は、複数のコンポーネントで構成されています。トランス ミッタに問い合わせが行われた後、トランスミッタはまず、自身のローカルアド レスとホストコンピュータから受信したコマンドを送信することによって応答 します。このトランスミッタアドレスおよび受信コマンドの再送信は、2つの目 的を果たします。第 1の目的は、正しいトランスミッタが正しいコマンドを受 信し、それが現在アクティブであることを単純に識別することです。第 2の目 的は、次の問い合わせシーケンスのために DDAアドレス /コマンドデコーダ 回路をリセットすることです。

 **12.2** 問い合わせデータシーケンス

例 5:

<F0><0A>

Command 0A Hex (10 decimal)

Address F0 Hex (240 decimal)

## 注意:

DDAトランスミッタがホストによる最初の問い合わせに応答しない場合、 アドレス /コマンドデコーダは中間状態のままになります。この状態が発生 した場合、ホストはアドレス /コマンドデコーダ回路をリセットするために 各トランスミッタに再度問い合わせを行い、次に各トランスミッタにもう一 度問い合わせて新しいトランスミッタ測定を実行する必要があります。こ のハードウェア機能は、DDAトランスミッタデータにアクセスするソフトウェ ア通信ドライバを作成する際に考慮する必要があります。

DDAトランスミッタは、そのローカルアドレスおよび受信コマンドを再送信し た後、受信したコマンドによって定義され要求された測定を実行します。要 求された測定が完了した後、その測定のデータは、特定の制御文字を含む所 定の形式でホストに送信されます。DDAで送信されるデータ形式は、「start of text」「STX」文字(STX = 02(16進数))で始まります。「**STX**」文字セット のすぐ後に要求されたデータが続き、その後に「end of text」「**ETX**」文字セッ ト(ETX = 03(16進数))で終わります。特定のコマンドを使用すると、1つ の送信データシーケンス内で複数のデータフィールドを送信することができ ます。このようなデータ送信の場合、各データフィールドは ASCIIのコロン「:」 文字(: = 3A(16進数))で区切られます(例 6と例 7を参照)。

#### 単一フィールドデータ送信

例 6:

<STX><dddd.ddd><ETX>

## 複数フィールドデータ送信

例 7:

<STX><dddd.ddd:dddd.ddd:dddd.ddd><ETX>

送信されるすべてのデータは、「**00**」(16進数)~「**7F**」(16進数)の範囲の 16進数値に制限された7ビットASCII文字で構成されます(つまりデータビッ  $\vdash$  D8 = 0).

DDAトランスミッタがデータ送信を完了した後、ホストは別の問い合わせを 実行する前に 50ミリ秒待機する必要があります。この遅延は、以前に問い 合わせが行われたトランスミッタをスリープモードにして、ネットワーク通信回 線を解放する場合に必要になります。

すべての DDA制御コマンドは、データエラー検出(DED)としてチェックサム 計算機能をサポートしています。これにより、ホストコンピュータ (マスタ)で 送信されたデータの整合性をチェックすることができます。送信される実際 のチェックサム値は、計算された値の補数(2の補数)です。チェックサムス キームは、オーバーフローに関係なく、送信ブロック(「**STX**」と「**ETX**」文字 セットを含む)内の 16進データの 16ビットの合計に基づいています。この場 合、加算プロセスの 2バイトの結果が補数処理され、送信されたデータブロッ クに付加されます。

この補数処理により、補数に加えられたチェックサム結果が常にゼロサムにな り、破損のないデータ送信が実現されます。これにより、最終的なチェックサ ム比較がより効率的に処理されます。チェックサムデータ(2つの16進バイト) の範囲は、「0000」(16進数)から「FFFF」(16進数)です。通信ネットワークは、 「00」と「7F」(16進数)の間の送信データ値のみを許可するので、送信する 前に 16進チェックサム値に特別な処理が必要になります。

この 2バイトの 16進数値は、送信前にまず数値(10進数)ASCII文字に変換 する必要があります。たとえば、チェックサム値「FFFF」(16進数)は、ASCII 65535として送信されます。その後、ホストコンピュータは、ASCII 65535を 変換して FFFF(16進数)に戻し、DDAトランスミッタからの受信データに対 して独自のチェックサム計算および比較を実行する必要があります。チェック サムデータおよびサンプルチェックサム計算を含む単一フィールドデータ送信 の例が示されています(例 8参照)。 チェックサム計算

例 8:

<STX><dddd.ddd><ETX><ccccc>

Append checksum value

#### 注意:

付加チェックサム値は、常に 00000から 65535までの範囲の 5つの 10進 数(ASCII)文字で構成されます。チェックサム機能は、有効または無効に することができます。

### **DDA**トランスミッタから送信されたメッセージ(コマンド **12**(**16**進数)): <STX><265.322.109.456><ETX>64760

**<STX>**および **<ETX>**文字を含む送信データレコードに相当する **16**進文字: 02, 32, 36, 35, 2E, 33, 32, 32, 3A, 31, 30, 39, 2E, 34, 35, 36, 03

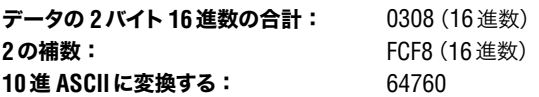

DDAトランスミッタから送信されたデータを検証するには、(例 8)に示す データレコード(「**<STX>**」と「**<ETX>**」を含む)に対する 2バイト 16 進数 の合計を行います。この例の結果は、0308(16 進数)です。その後、10 進 ASCIIチェックサム値を 16 進数に変換します(たとえば、64760から FCF8 (16 進数)に変換します)。16 進合計値を 16 進チェックサム値に加算すると、 結果はゼロ(オーバフローを無視)になり、破損のないデータが得られます。 0308(16 進数) + FCF8(16 進数) = 0000(16 進数)。

### 注意:

巡回冗長検査(CRC)エラーチェックが後日提供される予定です。コマン ドスイッチが定義され、チェックサムエラーチェックではなくCRCエラー チェックを使用して DDAデータを送信できようになります。チェックサム の計算では、CRC-CCITTで定義された多項式(16ビットCRCの結果を含 む)が使用されます。この 16ビットCRC値は、送信された各メッセージに 付加されます。通信ネットワークは、「00」と「7F」(16進数)の間の送信デー タ値のみを許可するため、送信する前に 16ビット 16進 CRC値に特別な 処理が必要になります。この 16ビット(2バイト)16進数値は、送信前に まず数値(10進数)ASCII文字に変換する必要があります。たとえば、チェッ クサム値「FFFF」(16進数)は、ASCII 65535として送信されます。

#### **12.3** ネットワークプロトコル **/**タイミングの考慮事項

DDAネットワークには、タイミング制約がいくつかあり、通信ドライバの 設計とコーディングの際に考慮する必要があります。DDAネットワークは、 RS-485 規格に準拠しています。この規格は、半二重モードで動作する差動 ドライバとレシーバを使用するマルチドロップ通信インターフェースを定義し ます。RS-485 規格設定を使用する場合は、各デバイスのドライバとレシー バが一緒に配線されます(図 3 参照)。

デバイスがデータを送信する準備ができている場合を除き、ネットワーク上の 各デバイスドライブは、無効(高インピーダンス)にする必要があります。複 数のデバイスが同時にデータを送信しないようにするために、1つのデバイス がホスト(またはマスタ)として選択されます。DDAネットワークでは、ホスト コンピュータ(またはその他の通信インターフェース)がマスタであり、通信の タイミングとプロトコルを制御します。DDAトランスミッタは、スレーブデバ イスとして動作し、ホストコンピュータデバイスによって要求されたときにのみ データを送信します。この場合、ホストコンピュータはそのドライバを有効に して、「アドレス /コマンド」問い合わせシーケンスを送信します。

アドレス /コマンドが完全に送信された後、ホストはそのドライバを無効にし て DDAトランスミッタからのデータの受信を許可します。これにより、一致し たアドレスを持つトランスミッタがアクティブになり、そのドライバを有効にし て、アドレス /コマンドエコーを送信し、それに続いて要求されたデータを送 信します。その後、トランスミッタはそのドライバを無効にして、スリープモー ドに戻ります。すべてのデバイスが独立して動作するため、複数のデバイスが 同時にデータを送信しないよう、特定のタイミング制約がプロトコルに課せら れます。

ネットワークプロトコルのタイミングシーケンス (問い合わせシーケンス)を (図4)に示します。このデータ送信シーケンスのタイムライン表示は、RS-485通信カードのホストコンピュータ制御に関する情報を提供し、RTS制御 ラインを介したドライバイネーブル制御も示しています。

## 注意:

ホストコンピュータデバイスで利用可能な多くの通信カード(ラインドライ バ)では、RS-485ドライバの有効化と無効化を制御するために特殊な制 御ライン入力を使用します。通常、この入力はコンピュータの RTSまたは DTR通信ポート制御ラインに接続されています。コンピュータは、ソフト ウェア制御を介して RTSまたは DTR信号ラインを切り替えることによって、 ドライバの状態を制御することができます。この制御方法の例を図 4に示 します。機器の製造元によっては、その他の制御方法も使用されます。

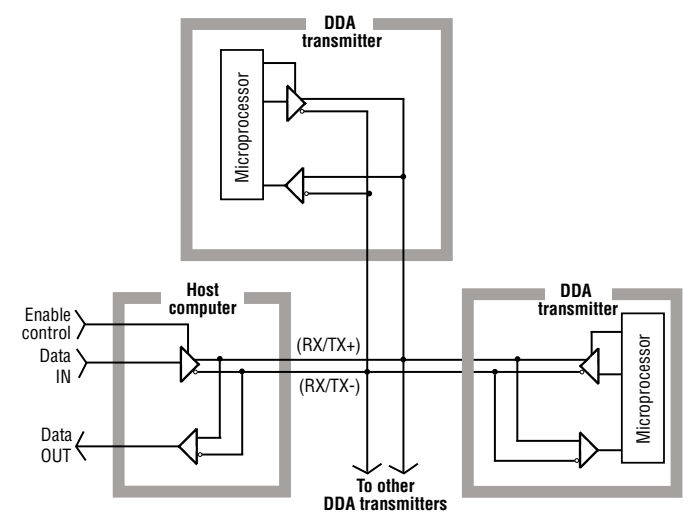

図 3:RS-485マルチドロップの例

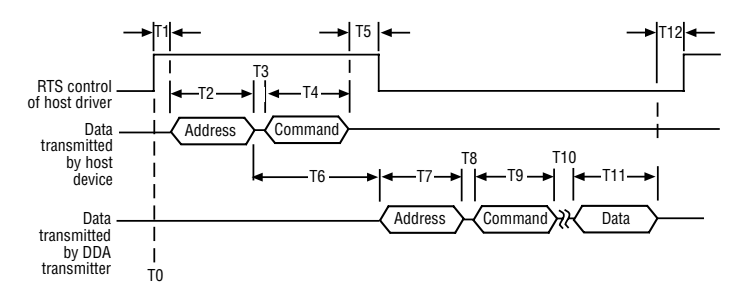

図4: ネットワークプロトコルタイミング情報

#### 次の手順では、問い合わせシーケンスの例を示します。

- 1. シーケンスは、ホストの RS-485ドライバでアドレス /コマンドバイト を送信できるようにすると開始されます(図 4のタイムライン「T0」 を参照)。
- 2. ドライバが有効になると、ホストはわずかな時間遅延「T1」を実行し ます。この例では、ホストは、コンピュータの RTS制御ラインをアク ティブ(有効)状態にすることによってドライバを有効にします。これ は通常、1ミリ秒かかりません。通信回線が極端に長い場合は、配 線の追加キャパシタンスのためにさらに時間が必要になることがあり ます。
- 3. その後、ホストはアドレスバイトを送信し、それに続いてコマンドバイ トを送信します。送信速度が 4800 Baudの場合、1バイト(11ビッ トワードサイズ)を送信する時間は 2.3ミリ秒に固定されます。この とき、時間遅延「T2」と「T4」は 2.3ミリ秒に固定されます。時間遅 延「T3」は、バイト間送信時間です。通常これは、コンピュータ通信 ハードウェアによって制御される、1ビット時間(0.21ミリ秒 @4800 Baud)以上です。場合によっては、ソフトウェアのオーバーヘッドに よってこの遅延が拡大することがあります。期間「T3」の最大許容 遅延は 5ミリ秒です。このとき、期間「T2、T3、T4」の合計最大遅延 は 9.6ミリ秒です。
- 4. ホストがアドレスバイトとコマンドバイトを送信した後、ホストはその ドライバを無効にして、トランスミッタでアドレス /コマンドエコーお よび要求されたデータを送信できるようにします。ドライバを無効に する前に、ソフトウェアはコマンドバイトが完全に送信されたことを 保証する必要があります。これは、送信レジスタエンプティ(TRE) および送信保持レジスタエンプティ(UARTがダブルバッファされて

いる場合)など、通信ポートの「UART」からの制御フラグを監視する ことによって行うことができます。4800 Baudレートの最大文字送信 時間に基づくソフトウェア遅延方法も使用できますが、信頼性は低く なります。コマンドバイト「0」が完全に送信されたことが確認された ら、ドライバを無効にする前に追加の遅延を加える必要があります。

この遅延「T5」によって、ドライバが高インピーダンス(無効)状 態になる前にデータがネットワーク配線を伝播したことを保証し ます。ほとんどの長い電路では、遅延時間「T5」= 1ミリ秒で十分 です。「T5」に許容される最大遅延は、期間「T6」が DDAハード ウェアで 22(+/-2)ミリ秒に固定されているという事実に基づい ています。DDAトランスミッタがそのドライバを有効にしてアドレ ス /コマンドエコーの送信を開始するより前に(少なくとも 5ミリ 秒)、ホストドライバを無効にする必要があります。 最大遅延を期間「T3」で 5ミリ秒、「T4」で 2.3ミリ秒とし、トランスミッ タがデータ送信を開始する前に 5ミリ秒間ホストドライバを無効にす

ると仮定した場合、「T5」の最大遅延は 7.7ミリ秒になります。

## 注意:

「T3」が 5ミリ秒未満の場合、その差(5ミリ秒 - T3(実際))の分だけ「T5」 の最大遅延を延長できます。

- 5. トランスミッタは、アドレスバイトがホストコンピュータから受信され た後、22(+/-2)ミリ秒でアドレス /コマンドエコーを送信し始めます。 これは、期間「T6」として定義され、DDAハードウェアによって固定 されます。4800の Baudレートに基づいて、アドレスエコーは 2.3ミ リ秒(期間「T7」)で送信されます。DDAトランスミッタのバイト間遅 延期間「T8」は0.1ミリ秒に固定され、コマンドエコーは2.3ミリ秒(期 間「T9」)で送信されます。
- 6. 期間「T10」は、DDAの電子機器が要求されたコマンドを実行するた めに必要な時間です。これは、要求されたコマンドに基づく可変遅 延です。各コマンドの標準的なトランスミッタ応答時間は、セクション 「11.4 DDAコマンド定義」に示されています。
- 7. 期間「T11」は、DDAの電子機器が要求されたコマンドのデータを送 信するために必要な時間です。これは、要求されたコマンドに基づく 可変遅延です。各コマンドの標準的なデータ送信時間は、セクション 「11.4 DDAコマンド定義」に示されています。
- 8. トランスミッタは、要求されたコマンドのデータ送信を完了した後、 そのドライバを無効にし、非アクティブモードに戻ります。トランスミッ タの電子機器は、アクティブモードから非アクティブモードに移行す るのに 50ミリ秒かかります。別のトランスミッタ(または同じトラン スミッタ)には、期間「T12」 = 50ミリ秒が経過するまで問い合わせ ることはできません。
- 9. 次のトランスミッタのシーケンスを繰り返します。またシーケンスは、 RS-485通信カードのホストコンピュータ制御に関する情報を提供 し、RTS制御ラインを介したドライバイネーブル制御も示しています。

#### その他のプロトコルの考慮事項

- 1. DDAトランスミッタから送信された ASCIIデータには、「Exxx」エラー コードのデータフィールドが含まれている場合があります。すべての DDAエラーコードの前には、ASCII「E」(45(16進数)、69(10進数)) が付いています。通信インターフェースドライバは、DDAエラーコー ドを解析して適切に処理する必要があります。適切に処理されない 場合、データ処理エラーが発生する可能性があります。DDAエラー コードの詳細については、54ページを参照してください。
- 2. DDAの「データエラー検出」機能を使用して、トランスミッタから送信 されたデータの完全性を検証します。
- 3. 特定の RS-485 通信カードおよび (RS-232/RS-485変換カード)で は、レシーバ機能のユーザー制御が可能です。通信ドライバを開発 する際は、この機能を考慮する必要があります。半二重の RS-485 ループバック配線接続により、ホストコンピュータデバイスによって送 信されるすべてのデータがレシーバ入力に「エコー」されます。レシー バ機能が無効になっている場合、ホスト送信データは DDA送信デー タとともにコンピュータ受信バッファに受信されます。

# **13. DDA**コマンド定義

### **13.1** 特別な制御コマンド

#### コマンド **00**(**16**進数)(**0**(**10**進数)) - トランスミッタ無効コマンド

このコマンドを使用して、アクティブなトランスミッタを無効にする(トランス ミッタを強制的にスリープモードに戻す)ことができます。このコマンドは、そ の前にアドレスバイトを付ける必要がなく、DDAトランスミッタがデータを送 信していないときにのみ発行することができます。この「無効化」コマンドは、 通常、トランスミッタをアクティブモードにすることができる他のコマンド(つま り、特定のメモリ転送コマンドや、テストモードコマンドなど)と共に使用され ます。

## 注意:

通常モードでの動作中、ネットワーク上で他のデバイスによってデータが 送信されると、DDAトランスミッタは強制的にスリープモードに戻ります。 これは、ネットワーク上のデータ衝突を回避するためにファームウェアに追 加された安全機能です。

#### コマンド **01**(**16**進数)(**1**(**10**進数)): モジュール識別コマンド データ形式:<STX><DDA><ETX><ccccc>

• 3つの ASCII文字「<DDA>」を含む固定長レコード

• 「<ETX>」文字セットの後に 5文字のチェックサムを付加

## コマンド **02**(**16**進数)(**2**(**10**進数)): アドレスの変更 データ形式: <SOH><ddd><EOT>

- 3文字の固定長レコード
- データフィールドは新しいアドレスです
- データ範囲は新しいアドレスです
- データ範囲は 192 ~ 253です
- 「**<SOH>**」は ASCII 01(16進数)です
- 「**<EOT>**」は ASCII 04 (16進数)です
- デフォルトアドレスは「**192**」です

### コマンド **03**(**16**進数) **-** コマンド **09**(**16**進数) - 未定義

 **13.2** レベルコマンド

#### コマンド **0A**(**16**進数)(**10**(**10**進数))**:** 出力レベル 1(液面)、0.1インチの 分解能(チェックサム付き)

データ形式:<STX><dddd.d><ETX><ccccc>

- 小数点の左側に 1~ 4文字を含む可変長レコード
- 小数点の右側の 1文字を固定
- 「**<ETX>**」文字セットの後に 5文字のチェックサムを付加

## 注意:

<ccccc> チェックサム文字は、データエラー検出(DED)機能が有効な場 合にのみ付加されます。

## コマンド **0B**(**16**進数)(**11**(**10**進数))**:** 出力レベル 1(液面)、0.01インチ

の分解能(チェックサム付き)

データ形式: <STX><dddd.dd><ETX><ccccc>

- 小数点の左側に1~4文字を含む可変長レコード
- 小数点の右側の 2文字を固定
- 「**<ETX>**」文字セットの後に 5文字のチェックサムを付加

#### コマンド **0C**(**16**進数)(**12**(**10**進数)): 出力レベル 1(液面)、 0.001インチの分解能(チェック サム付き)

#### データ形式:<br>
<>
STX><dddd.ddd><ETX><ccccc>

- 小数点の左側に 1~ 4文字を含む可変長レコード
- 小数点の右側の 3文字を固定
- 「**<ETX>**」文字セットの後に 5文字のチェックサムを付加

### データ文字には以下が含まれます。

- $0 \sim 9$
- (-) マイナス符号
- (. )小数点
- (E)ASCII 45(16進数)はすべてのエラーコードに優先されます
- (:) ASCII 3A(16進数)は複数のデータフィールド送信用のデー
- タフィールドセパレーターとして使用されます。 (スペース) ASCII 20 (16進数) のスペース文字
- コマンド **0D**(**16**進数)(**13**(**10**進数))**:** 出力レベル 2(境界面)、0.1インチ の分解能(チェックサム付き) データ形式: コマンド 0Aと同じ
- コマンド **0E**(**16**進数)(**14**(**10**進数)): 出力レベル 2(境界面)、 0.01インチの分解能(チェックサム これをする (付き) けきり かんしょう かんしょう かんしょう データ形式: ファンド 0Bと同じ
- コマンド **0F**(**16**進数)(**15**(**10**進数)): 出力レベル 2(境界面)、 0.001インチの分解能(チェック サム付き) データ形式: コマンド 0Cと同じ
- **コマンド 10 (16進数) (16 (10進数)): 出力レベル1(液面) および**  レベル 2(境界面)、0.1インチの 分解能(チェックサム付き)
- データ形式: <STX><dddd.d:dddd.d><ETX><ccccc>
	- 各データフィールドの各小数点の左側に 1~ 4文字を含む可変長レ コード
	- 各データフィールドの各小数点の右側の 1文字を固定
	- レベル 1、レベル 2のデータフィールドは、ASCIIコロン(:)文字で 区切られます
	- 「**<ETX>**」文字セットの後に 5文字のチェックサムを付加

**コマンド 11 (16進数) (17 (10進数)):** 出力レベル 1 (液面) および レベル 2(境界面)、0.01インチの 分解能(チェックサム付き)

## データ形式: <stra><strate=>>>><strate=>>>>><strate=>>>>><strate=>

- 各データフィールドの各小数点の左側に 1~ 4文字を含む可変長レ コード
- 各データフィールドの各小数点の右側の 2文字を固定。
- レベル 1、レベル 2のデータフィールドは、ASCIIコロン(:)文字で 区切られます
- 「**<ETX>**」文字セットの後に 5文字のチェックサムを付加

**コマンド 12 (16進数) (18 (10進数)): 出力レベル1(液面)および** レベル 2(境界面)、0.001インチ

#### の分解能(チェックサム付き)

データ形式: <><STX><<br/>addd.ddb:hbb.bbb.hbbb><<FTX><<cccc>

● 各データフィールドの各小数点の左側に 1~4文字を含む可変長レ コード

- 各データフィールドの各小数点の右側の 3文字を固定
- レベル 1、レベル 2のデータフィールドは、ASCIIコロン(:)文字で 区切られます
- 「**<ETX>**」文字セットの後に 5文字のチェックサムを付加

#### コマンド **13**(**16**進数) **-** コマンド **18**(**16**進数)- 未定義

#### **13.3** 温度コマンド

#### コマンド **19**(**16**進数)(**25**(**10**進数))**:** 平均温度、1.0 ℉の分解能

## (チェックサム付き)

データ形式: <STX><dddd><ETX><ccccc>

- 1~ 4文字の可変長レコード
- 「**<ETX>**」文字セットの後に 5文字のチェックサムを付加

注意:

平均温度は、液面に対して約 1.5インチ浸水しているすべての DTの平均温 度読み取り値です。

#### コマンド **1A**(**16**進数)(**26**(**10**進数))**:** 平均温度、0.2 ℉の分解能

(チェックサム付き)

(チェックサム付き)

データ形式: <STX><dddd.d><ETX><ccccc>

- 小数点の左側に 1~ 4文字を含む可変長レコード
- 小数点の右側の 1文字を固定
- 「**<ETX>**」文字セットの後に 5文字のチェックサムを付加

## コマンド **1B**(**16**進数)(**27**(**10**進数)): 平均温度、0.02 ℉の分解能

データ形式:<STX><dddd.dd><ETX><ccccc>

- 小数点の左側に 1~ 4文字を含む可変長レコード
- 小数点の右側の 2文字を固定
- 「**<ETX>**」文字セットの後に 5文字のチェックサムを付加

#### コマンド **1C**(**16**進数)(**28**(**10**進数)):

個別の DT温度、1.0 ℉の分解能(チェックサム付き)

データ形式:

#### <STX><dddd:dddd:dddd:dddd:dddd><ETX><ccccc>

- 各データフィールドに1~4文字を含む可変長レコード
- 可変数のデータフィールド(最大 5個)は、ASCIIコロン(:)文字で区 切られます。データフィールドの数は、DDAトランスミッタのメモ リにプログラムされた DTの数に基づいています
- 第 1のデータフィールドは常に DT #1であり、第 2のデータフィー ルドは DT #2、などとなります
- 「**<ETX>**」文字セットの後に 5文字のチェックサムを付加

#### コマンド **1D**(**16**進数)(**29**(**10**進数)):

個別の DT温度、0.2 ℉の分解能(チェックサム付き)

#### データ形式:

<STX><dddd.d:dddd.d:dddd.d:dddd.d:dddd.d><ETX><ccccc>

- 各データフィールドの小数点の左側に 1~ 4文字を含む可変長レ コード
- 各データフィールドの各小数点の右側の 1文字を固定
- 可変数のデータフィールド(最大 5個)は、ASCIIコロン(:)文字で区 切られます。データフィールドの数は、DDAトランスミッタのメモ リにプログラムされた DTの数に基づいています
- 第 1のデータフィールドは常に DT #1であり、第 2のデータフィー ルドは DT #2、...などとなります
- 「**<ETX>**」文字セットの後に 5文字のチェックサムを付加

## コマンド **1E**(**16**進数)(**30**(**10**進数)):

個別の DT温度、0.02 ℉の分解能(チェックサム付き)

## データ形式:

- <STX><dddd.dd:dddd.dd:dddd.dd:dddd.dd:dddd.dd><ETX><ccccc>
- 各データフィールドの小数点の左側に 1~ 4文字を含む可変長レ コード
- 各データフィールドの各小数点の右側の 2文字を固定
- 可変数のデータフィールド(最大 5個)は、ASCIIコロン(:)文字で区 切られます。データフィールドの数は、DDAトランスミッタのメモ リにプログラムされた DTの数に基づいています
- 第 1のデータフィールドは常に DT #1であり、第 2のデータフィー ルドは DT #2、...などとなります
- 「**<ETX>**」文字セットの後に 5文字のチェックサムを付加

#### コマンド **1F**(**16**進数)(**31**(**10**進数)):

平均および個別の DT温度、1.0 ℉の分解能(チェックサム付き) データ形式:

#### <STX><dddd:dddd:dddd:dddd:dddd:dddd><ETX><ccccc>

- 各データフィールドに1~4文字を含む可変長レコード
- 可変数のデータフィールド(最大 6個)は、ASCIIコロン(:)文字で区 切られます。データフィールドの数は、DDAトランスミッタのメモ リにプログラムされた DTの数(DTの数 +1)に基づいています
- 第 1のデータフィールドは常に、液面に対して少なくとも 1.5イン チ浸水している個々の DTの平均です
- 第 2のデータフィールドは常に DT #1であり、第 3のデータフィー ルドは DT #2、...などとなります
- 「**<ETX>**」文字セットの後に 5文字のチェックサムを付加

#### **13.4** 複数の出力コマンド(レベルと温度)

コマンド **28**(**16**進数)(**40**(**10**進数)): レベル 1(液面)、 0.1インチの 分解能、および 平均温度、1.0 ℉Fの分解能 (チェックサム付き)

#### データ形式: <STX><dddd.d:dddd><ETX><ccccc>

- 1つ目のデータフィールドの小数点の左側に 1~ 4文字を含む可変 長レコード
- 1つ目のデータフィールドの小数点の右側の 1文字を固定
- 2つ目のデータフィールドに 1~ 4文字を含む可変長レコード
- レベル 1、温度データフィールドは、ASCIIコロン(:)文字で区切ら れます
- 「**<ETX>**」文字セットの後に 5文字のチェックサムを付加

#### **13.4** 複数の出力コマンド(続く)

コマンド **29**(**16**進数)(**41**(**10**進数)): レベル 1(液面)、 0.01インチの 分解能、および 平均温度、0.2 ℉ の分解能(チェックサム付き)

## データ形式: <str><<str></br><<strr>dddd.ddddd.d><ETX><ccccc>

- 1つ目のデータフィールドの小数点の左側に 1~ 4文字を含む可変 長レコード
- 1つ目のデータフィールドの小数点の右側の 2文字を固定
- 2つ目のデータフィールドの小数点の左側に 1~ 4文字を含む可変 長レコード
- 2つ目のデータフィールドの小数点の右側の 1文字を固定
- レベル 1、温度データフィールドは、ASCIIコロン(:)文字で区切ら れます
- 「**<ETX>**」文字セットの後に 5文字のチェックサムを付加

## コマンド **2A**(**16**進数)(**42**(**10**進数)): レベル 1(液面)、 0.001インチの 分解能、および平均温度、0.02 ℉

の分解能(チェックサム付き)

データ形式: <STX><dddd.ddd.ddd.ddd.dd><ETX><ccccc> • 1つ目のデータフィールドの小数点の左側に 1~ 4文字を含む可変

- 長レコード
- 1つ目のデータフィールドの小数点の右側の 3文字を固定
- 2つ目のデータフィールドの小数点の左側に 1~ 4文字を含む可変 長レコード
- 2つ目のデータフィールドの小数点の右側の 2文字を固定
- レベル 1、温度データフィールドは、ASCIIコロン(:)文字で区切ら れます
- 「**<ETX>**」文字セットの後に 5文字のチェックサムを付加

### コマンド **2B**(**16**進数)(**43**(**10**進数)):

レベル 1 (液面)、レベル 2 (境界面)、 0.1インチの分解能、 および 平均温度、1.0 ℉の分解能(チェックサム付き)

#### データ形式: <STX><dddd.d:dddd.d:dddd><ETX><ccccc>

- 1つ目のデータフィールドの小数点の左側に 1~ 4文字を含む可変 長レコード
- 1つ目のデータフィールドの小数点の右側の 1文字を固定
- 2つ目のデータフィールドの小数点の左側に 1~ 4文字を含む可変 長レコード
- 2つ目のデータフィールドの小数点の右側の 1文字を固定
- 3つ目のデータフィールドに 1~ 4文字を含む可変長レコード
- レベル 1、レベル 2、温度データフィールドは、ASCIIコロン(:)文字 で区切られます
- 「**<ETX>**」文字セットの後に 5文字のチェックサムを付加

## コマンド **2C**(**16**進数)(**44**(**10**進数)):

レベル 1 (液面)、レベル 2 (境界面)、 0.01インチの分解 能、および 平均温度、0.2 ℉の分解能(チェックサム付き)

- データ形式: <STX><dddd.dd:dddd.dd:dddd.d><ETX><ccccc>
	- 1つ目のデータフィールドの小数点の左側に 1~ 4文字を含む可変 長レコード
	- 1つ目のデータフィールドの小数点の右側の 2文字を固定
	- 2つ目のデータフィールドの小数点の左側に 1~ 4文字を含む可変 長レコード
	- 2つ目のデータフィールドの小数点の右側の 2文字を固定
	- 3つ目のデータフィールドの小数点の左側に 1~ 4文字を含む可変 長レコード。
	- 3つ目のデータフィールドの小数点の右側の 1文字を固定
- レベル 1、レベル 2、温度データフィールドは、ASCIIコロン(:)文字 で区切られます
- 「**<ETX>**」文字セットの後に 5文字のチェックサムを付加

コマンド **2D**(**16**進数)(**45**(**10**進数)):レベル 1 (液面)、レベル 2 (境界面)、 0.001インチの分解能、および 平均温度、0.02 ℉の分解能(チェックサム付き) <stxx><xTX><</a><</a></a>abb/>abb/>blob/abb/>thblook and the control  $\mathcal{F}-\mathcal{F}$ 

- 1つ目のデータフィールドの小数点の左側に 1~ 4文字を含む可変 長レコード
- 1つ目のデータフィールドの小数点の右側の 3文字を固定
- 2つ目のデータフィールドの小数点の左側に 1~ 4文字を含む可変 長レコード
- 2つ目のデータフィールドの小数点の右側の 3文字を固定
- 3つ目のデータフィールドの小数点の左側に 1~ 4文字を含む可変 長レコード
- 3つ目のデータフィールドの小数点の右側の 2文字を固定
- レベル 1、レベル 2、温度データフィールドは、ASCIIコロン(:)文字 で区切られます
- 「**<ETX>**」文字セットの後に 5文字のチェックサムを付加

#### コマンド **2E**(**16**進数) **-** コマンド **30**(**16**進数)- 未定義 コマンド **31**(**16**進数) **-** コマンド **40**(**16**進数)- 工場で使用するために予約 済み

### **13.5** 高レベルメモリ読み取りコマンド

コマンド **4B**(**16**進数)(**75**(**10**進数)):「フロートの数と DTの数」の制御 変数を読み取ります。

## データ形式:<STX><d:d><ETX><ccccc>

- 各フィールドに 1文字を含む固定長レコード
- 第 1のデータフィールドはフロートの数、第 2のデータフィールド は DTの数です
- 「**<ETX>**」文字セットの後に 5文字のチェックサムを付加

## コマンド **4C**(**16**進数)(**76**(**10**進数)):「勾配」制御変数を読み取ります データ形式: <STX><d.ddddd><ETX><ccccc>

- 7文字の固定長レコード(小数点を含む)
- 「**<ETX>**」文字セットの後に 5文字のチェックサムを付加

コマンド **4D**(**16**進数)(**77**(**10**進数)): フロートゼロ位置データ (フロート#1および #2)を 読み取ります データ形式: <stra><strate=>>>><strate=>>>>>><strate=>>>>>>

## コマンド **4D**(**16**進数)(**77**(**10**進数))(続く)**:**

- 1つ目のデータフィールドの小数点の左側に 1~ 4文字を含む可変 長レコード。このデータの最初の文字位置には、ASCII (-) 負符号文 字(2D (16進数))を含めることができます
- 1つ目のデータフィールドの小数点の右側の 3文字を固定
- 2つ目のデータフィールドの小数点の左側に 1~ 4文字を含む可変 長レコード。このデータの最初の文字位置には、ASCII (-) 負符号文 字(2D (16進数))を含めることができます
- 2つ目のデータフィールドの小数点の右側の 3文字を固定
- フロート #1、フロート #2のデータフィールドは、ASCIIコロン(:) 文字で区切られます
- 「**<ETX>**」文字セットの後に 5文字のチェックサムを付加

## コマンド **4E**(**16**進数)(**78**(**10**進数)):

 $DT$ 位置データ $(DT 1 \sim 5)$ を読み取ります

## データ形式:

<STX><dddd.d:dddd.d:dddd.d:dddd.d:dddd.d><ETX><ccccc>

- 各データフィールドの小数点の左側に 1~ 4文字を含む可変長レ コード
- 各データフィールドの小数点の右側の 1文字を固定
- 可変数のデータフィールド(最大 5個)は、ASCIIコロン(:)文字で区 切られます。データフィールドの数は、「DTの数」制御変数に基づい ています。(コマンド 4B(16進数)を参照)
- 第 1のデータフィールドは常に DT #1であり、第 2のデータフィー ルドは常に DT #2、...などとなります。
- 「**<ETX>**」文字セットの後に 5文字のチェックサムを付加

## 注意:

DT位置データは、トランスミッタハウジングの取付フランジから参照されます。 DT #1は、トランスミッタの先端に最も近い DTです。

## コマンド **4F**(**16**進数)(**79**(**10**進数)):

工場出荷時のシリアル番号データとソフトウェアのバージョン番号 を読み取ります

## データ形式:

<STX><ddddd....ddddd:Vd.ddd><ETX><ccccc>

- コロン文字の左側に 50文字およびコロン文字の右側に 6文字(合計 57文字)の固定長レコード
- 「**<ETX>**」文字セットの後に 5文字のチェックサムを付加

## コマンド **50**(**16**進数)(**80**(**10**進数)):

ファームウェア制御コード #1を読み取ります

## データ形式:

<STX><d:d:d:d:d:d><ETX><ccccc>

- 各データフィールドに 1文字を含む固定長レコード
- 第 1のデータフィールドは、データエラー検出(DED)モードの制御 変数です
- 第 2のデータフィールドは、通信タイムアウトタイマー(CTT)の制 御変数です
- 第 3のデータフィールドは、温度データユニットの制御変数です
- 第 4のデータフィールドは、線形化の有効化 /無効化の制御変数です
- 第 5のデータフィールドは、インネージ /アレージレベル出力の制御 変数です
- 第 6のデータフィールドは、将来の使用のために予約されています。 このフィールドの出力値は ASCII「0」です。
- フィールド値の割り当てについては、書き込みコマンド(5A(16進 数))を参照してください。
- 「**<ETX>**」文字セットの後に 5文字のチェックサムを付加

#### コマンド **51**(**16**進数)(**81**(**10**進数)): ハードウェア制御コード #1を読み 取ります

データ形式: <STX><dddddd><ETX><ccccc>

- 6文字の固定長レコード
- ハードウェア制御コードは、DDA電子ハードウェア内のさまざまな 機能を制御します
- このハードウェア制御コードは、トランスミッタラベルに刻印され たハードウェア制御コードと一致する必要があります。ラベルの制 御コードの前に「CC」が付いています(たとえば、CC001122)
- 「**<ETX>**」文字セットの後に 5文字のチェックサムを付加
- ハードウェア制御コードの詳細については、(5項「クイックスター トアップガイド Modbusと DDA」を参照してください)

## コマンド **52**(**16**進数)(**82**(**10**進数)): 未定義

コマンド **53**(**16**進数)(**83**(**10**進数)): 工場で使用するために予約済み

コマンド **54**(**16**進数)(**84**(**10**進数))**:** 未定義

## **13.6** 高レベルメモリ書き込みコマンド

コマンド **55**(**16**進数)(**85**(**10**進数))**:** 「フロートの数と DTの数」の制御 変数を書き込みます。

## ホスト発行コマンド(パート **1**)

データ形式: <addr><commands>

- 「**<addr>**」は DDAトランスミッタアドレスです
- 「**<command>**」は DDAコマンド 55です
- ホストによってアドレスおよびコマンドバイトが送信された後、各 DDAトランスミッタは、ローカル DDAアドレスおよび受信コマンド を「ウェイクアップ」し、再送信(エコー)します。DDAトランスミッ タはアクティブのままで、メモリ書き込みコマンドの第 2の部分が ホストによって発行されるのを待機します。メモリ書き込みコマン ドの第 2の部分が 1.0秒以内に受信されない場合(下記の注を参照)、 またはコマンドが適切な形式で受信されない場合、DDAトランス ミッタは現在のコマンドシーケンスをキャンセルしてスリープモー ドに戻ります。

### 注意:

タイムアウトタイマー機能は、有効または無効にすることができます。

## ホスト発行コマンド(パート **2**)

データ形式: <soH><d:d><FOT>

- 2つのデータフィールドを持つ固定長レコード
- 「**<SOH>**」は ASCII 01(16進数)です
- 第 1のデータフィールドには、「フロートの数」制御変数に書き込ま れる「フロートの数」値が含まれます。この変数は 1または 2(ASCII) の値に制限されています
- 第2のデータフィールドには、「DTの数」制御変数に書き込まれる「DT の数」値が含まれます。この変数は 0~ 5(ASCII)の範囲の値に制限 されています
- ASCIIコロン(:)は「フロートの数 / DTの数」のフィールドセパレー ターです
- 「**<EOT>**」は ASCII 04 (16進数)です

#### **DDA**トランスミッタの応答(検証シーケンス)

データ形式: <STX><d:d><ETX><ccccc>

- 2つのデータフィールドを持つ固定長レコード
- 「**<STX>**」は ASCII 02 (16進数)です
- 第 1のデータフィールドには、「フロートの数」制御変数に書き込ま れる「フロートの数」値が含まれます。この変数は 1または 2(ASCII) の値に制限されています
- 第2のデータフィールドには、「DTの数」制御変数に書き込まれる「DT の数」値が含まれます。この変数は 0~ 5(ASCII)の範囲の値に制限 されています
- ASCIIコロン(:)は「フロートの数 / DTの数」のフィールドセパレー ターです
- 「**<ETX>**」は ASCII 03 (16進数)です
- 「**<ccccc>**」は、「<ETX>」文字セットの後に付加された 5文字のチェッ クサムです

#### ホスト発行コマンド(パート **3**)

データ形式: <ENQ>

- 「**<ENQ>**」は ASCII 05 (16進数)です。この文字セットは、EEPROM 書き込みサイクルを開始するためにホストによって送信されます。 EEPROMのメモリロケーションが正常に書き込まれた後、DDAトラ ンスミッタは、メモリ書き込みサイクルが成功したことを示す「ACK」 文字セット、またはメモリ書き込みサイクルが失敗したことを示す 「NAK」文字を使用してホストに応答を返します。下記の「DDAトラ ンスミッタの応答」を参照してください
- EEPROM書き込み時間は、1バイトあたり 10ミリ秒です。「**ACK/ NAK**」応答は、メモリバイトが書き込まれて検証されるまで、または メモリ書き込みエラーにより DDAトランスミッタがタイムアウトす るまで、DDAトランスミッタによって送信されません

#### 注意:

EEPROM書き込み時間は、1バイトあたり10ミリ秒です。ACK/NAK応答は、 メモリバイトが書き込まれて検証されるまで、またはメモリ書き込みエラーに よりDDAトランスミッタがタイムアウトするまで、DDAトランスミッタによって 送信されません

#### **DDA**トランスミッタの応答:

#### データ形式: <ACK>

• 「**<ACK>**」は ASCII 06 (16進数)です。この文字セットは、DDAトラ ンスミッタによって、EEPROMメモリ書き込みサイクルが正常に完 了したことをホストに確認するために送信されます

#### データ形式: <NAK><Exxx><ETX><ccccc>

- 「**<NAK>**」は ASCII 15 (16進数)です。この文字セットは、DDAトラ ンスミッタによって、EEPROMメモリ書き込みサイクルが正常に完 了しなかったことをホストに確認するために送信されます
- 「**<Exxx>**」は、EEPROM書き込みサイクル中に発生したメモリ書き込 みエラーを定義するエラーコードです。「E」は ASCII 45(16進数)で、 「xxx」は000~999の範囲の数値の ASCIIエラーコードです。DDA エラーコードの詳細については、13.8項を参照してください。
- 「**<ETX>**」は ASCII 03 (16進数)です
- 「**<ccccc>**」は、「**<ETX>**」文字セットの後に付加された 5文字のチェッ クサムです
- 値の範囲は 00000~65535です。

#### すべての高レベルのメモリ書き込みコマンドは、上述の通信シーケンスに従 い、以下の **6**つのコンポーネントで構成されます。

- 1. ホスト発行コマンド(パート **1**):<address><command>
- 2. **DDAトランスミッタの応答: <address><command> echo**
- 3. ホスト発行コマンド(パート **2**):
- 書き込まれるデータ(必要な制御文字を含む)
- 4. **DDA**トランスミッタの応答:検証シーケンス
- 5. ホスト発行コマンド(パート **3**):<ENQ>
- 6. **DDA**トランスミッタの応答:<ACK>または <NAK>

#### 他の高レベルのメモリ書き込みコマンドの説明には、各ホスト発行コマンド のパート **2**のデータ形式のみが含まれます。

#### コマンド **56**(**16**進数)(**86**(**10**進数))**:** 「勾配」制御変数を書き込みます データ形式:  $<$ SOH><d.ddddd><EOT>

- 1つのデータフィールドを持つ固定長レコード
- 「**<SOH>**」は ASCII 01(16進数)です
- 固定長データフィールドには、「勾配」制御変数に書き込まれる「勾配」 値が含まれます。この変数は 7.00000~ 9.99999(ASCII)の範囲の 値に制限されています
- 「**<EOT>**」は ASCII 04 (16進数)です

## コマンド **57**(**16**進数)(**87**(**10**進数))**:** フロートゼロ位置データ(フロート

データ形式: <soH><c:dddd.ddd><FOT>

- 2つのデータフィールドを持つ可変長レコード
- 第 1のデータフィールドには、書き込まれるゼロ位置メモリロケー ション (つまり、フロート #1 またはフロート #2) を制御する 1文字 が含まれます。この制御変数は 1または 2(ASCII)の値に制限され ています
- 第 2のデータフィールドには、「ゼロ位置」メモリロケーションに書 き込まれる「ゼロ位置」データ値が含まれます。これは、小数点の左 側に 1~ 4文字を含み、小数点の右側の 3文字が固定された、可変長 のデータフィールドです。このデータの最初の位置には、ASCII(-) 負符号文字(2D (16進数))を含めることができます ゼロ位置データ は、-999.999~ 9999.999(ASCII)の範囲の値に制限されています
- 「**<EOT>**」は ASCII 04 (16進数)です

#### 注意:

ゼロ位置は、トランスミッタハウジングの取付フランジから参照されます。

コマンド **58**(**16**進数)(**88**(**10**進数))**:** DDA較正モードを使用して

 フロートゼロ位置データ(フロート #1または #2)を書き込みます。

#1または #2) を書き込みます

データ形式: <SOH><c:dddd.ddd><EOT>

- 2つのデータフィールドを持つ可変長レコード
- 第 1のデータフィールドには、書き込まれるゼロ位置メモリロケー ション (つまり、フロート #1 またはフロート #2) を制御する 1文字 が含まれます。この制御変数は 1または 2(ASCII)の値に制限され ています
- 第 2のデータフィールドには、「ゼロ位置」メモリロケーションに書 き込まれる「ゼロ位置」値を計算するために使用される「現在のフ ロート位置」データ値が含まれます。これは、小数点の左側に 1~ 4 文字を含み、小数点の右側の 3文字が固定された、可変長のデータ フィールドです。このデータの最初の位置には、ASCII(-)負符号文 字(2D (16進数))を含めることができます「現在のフロート位置」 データは、-999.999~9999.999 (ASCII)の範囲の値に制限されてい ます
- 「**<EOT>**」は ASCII 04 (16進数)です

#### コマンド **59**(**16**進数)(**89**(**10**進数))**:** DT位置データ(DT1~ 5)を書き 込みます。

#### データ形式: <SOH><c:dddd.d><EOT

• 2つのデータフィールドを持つ可変長レコード

- 第 1のデータフィールドには、書き込まれる「DT位置」メモリロケー ション(つまり、DT位置 #1、2、3、4または 5)を制御する 1文字が 含まれます。
- この制御文字は 1~ 5(ASCII)の範囲の値に制限されています
- 第 2のデータフィールドには、各「DT位置」メモリロケーションに書 き込まれる「DT位置」データ値が含まれます。これは、小数点の左側 に 1~ 4文字を含み、小数点の右側の 1文字が固定された、可変長の データフィールドです。DT位置データは、0.0~9999.9 (ASCII)の 範囲の値に制限されています
- 「**<EOT>**」は ASCII 04 (16進数)です

## コマンド **5A**(**16**進数)(**90**(**10**進数)): ファームウェア制御コード #1を 書き込みます

## データ形式: <SOH><d:d:d:d:d:d><EOT>

- 各データフィールドに 1文字を含む固定長レコード
- 「**<SOH>**」は ASCII 01(16進数)です
- 第 1のデータフィールドは、データエラー検出(DED)機能の制御変 数です。この変数は、0、1、または 2の値を持つことができます。値 が 0の場合、16ビットのチェックサム計算を使用した DED機能を有 効にします。値が 1の場合、16ビットの CRC計算を使用した DED 機能を有効にします。値が 3の場合、DED機能を無効にします。
- 第 2のフィールドは、通信タイムアウトタイマー(CTT)機能の制御変 数です この変数は、0または 1の値を持つことができます。値が 0の 場合、CTT機能を有効にし、値が 1の場合、CTT機能を無効にします
- 第 3のデータフィールドは、温度データ単位の制御変数です。こ の変数は、0または 1の値を持つことができます。値が 0の場合、 Fahrenheit [華氏 ]温度単位を有効にします。値が 1の場合、Celsius [摂氏 ]温度単位を有効にします。
- 第 4のデータフィールドは、線形化制御の制御変数です。この変数は、 0または 1の値を持つことができます。値が 0の場合、レベルデータ の線形化を無効にします。値が 1の場合、線形化を有効にします。
- 第 5のデータフィールドは、インネージ /アレージレベル出力の制御 変数です。この変数は、0、1または 2の値を持つことができます。値 が 0の場合、通常のインネージレベル出力を有効にします。値が 1の 場合、アレージレベル出力を有効にし、値が 2の場合、アレージレベル 出力(逆 DT浸水処理)を有効にします。モード 2は、トランスミッタ がタンクの底部から設置される反転トランスミッタ用に使用されます
- 第 6のデータフィールドは、将来の使用のために予約されています。 このフィールドのデータ値は、「0」(ASCII 30(16進数))にする必要 があります
- 「**<EOT>**」は ASCII 04 (16進数)です

## コマンド **5B**(**16**進数)(**91**(**10**進数))**:** ハードウェア制御コード #1を書き

込みます

#### データ形式: <SOH><dddddd><EOT>

- 6文字の固定長レコード
- 「**<SOH>**」は ASCII 01(16進数)です
- ハードウェア制御コードは、DDA電子ハードウェア内のさまざまな 機能を制御します
- このハードウェア制御コードは、トランスミッタラベルに刻印され たハードウェア制御コードと一致する必要があります。ラベルの制 御コードの前に「CC」が付いています(つまり、CC001122)
- 「**<EOT>**」は ASCII 04 (16進数)です

#### コマンド **5C**(**16**進数)(**92**(**10**進数))**:** 未定義

コマンド **5D**(**16**進数)(**93**(**10**進数)): 工場で使用するために予約済み

コマンド **5F** (**16**進数) **- 7F** (**16**進数)- 工場で使用するために予約済み

#### **13.7** 診断 **/**特殊コマンドセット

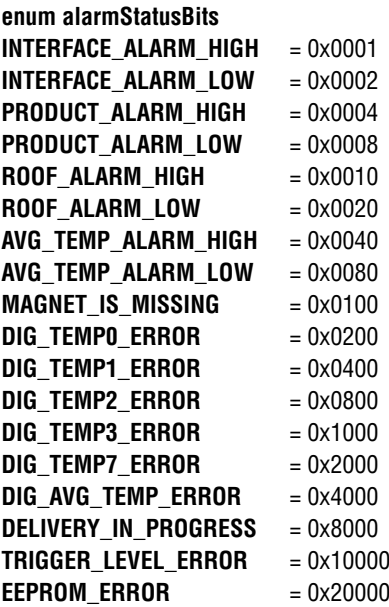

#### **13.8 DDA**エラーコード

すべてのエラーコードの先頭には大文字の「**E**」 ASCII(45(16進数))があり、 「Exxx」の形式になっています。ここで、「xxx」は「000」~「999」の範囲の 任意の数字です。エラーコードは、送信されたレコード内の任意のデータフィー ルドに埋め込むことができます。特定の DDAコマンドは、複数のエラーコード を生成する場合があります。次の例を参照してください。

#### コマンド **0A**(**16**進数):

<STX><Exxx><ETX><ccccc>

#### コマンド **2D**(**16**進数):

<STX><Exxx:Exxx:ddd.dd><ETX><ccccc>

#### コマンド **1E**(**16**進数):

<STX><E203:dddd.dd:dddd.dd:E207:dddd.dd><ETX><ccccc>

**E102**: フロートが欠落している(レベル 1またはレベル 2) ハードウェアによって測定されたフロートの数が、「フロートの数」制御変数未 満です

#### **E201**: プログラムされた DTがない

「DTの数」制御変数がゼロ(0)に等しくなるように設定された状態で温度デー タの要求が行われたか、またはプログラムされたすべての DTが非アクティブ に設定されています(例えば、DT位置データがゼロ(0.000)に等しく設定さ れています)

#### **E212**: DT通信エラー

示された DTがアクティブではありません(例えば、DT位置データがゼロ(0) に等しく設定されているか、または応答していない)

# **14. LP Dashboard**、セットアップソフトウェア

トランスミッタの較正およびセットアップパラメータの調整は、LP-Series Dashboardを使用して行えます。このソフトウェアは、RS-485/RS-232変換 器を使用する任意の PCから実行できます。

## 注意:

適切な動作を保証するには、LP Dashboardを使用するときに「Send Data Control」を備えた RS-485変換機を使用する必要があります。 例:MTS部品番号:380114

#### **14.1 LP Dashboard**のインストール

DDA Interfaceのセットアップおよび較正の調整は、MTS LP Dashboardを使 用して行えます。このダッシュボードは、RS485/USB変換器(MTS部品番号 380114)を使用してWindows 7以降のどのOSからも実行することができます。

LP Dashboardをインストールして通信を確立するには、次の手順を実施し ます。

- 1. 液面トランスミッタに付属の USBメモリから LP Dashboardをイン ストールするか、http://www.mtssensors.comにアクセスして LP Dashboardの最新バージョンをダウンロードします。
- 2. 液面トランスミッタに RS485/USB変換器を接続し、24 VDC電源を 接続したあと、RS485/USB変換器を PCに接続します。セットアップ 例を以下に示します。

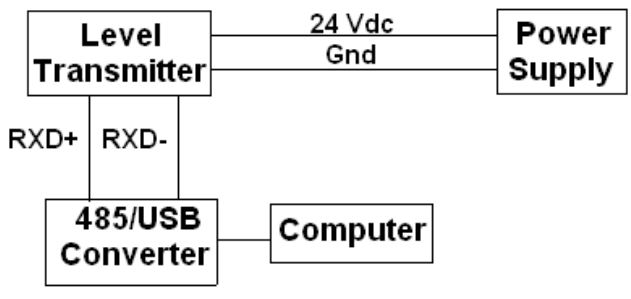

図 5:セットアップ例

- 3. LP Dashboardを開き、ドロップダウンメニューから DDAプロトコル を選択します。
- 4. COM Port [COMポート ]を選択します。ソフトウェアに使用可能な COMポートが表示されます。LP Dashboardを起動する前に変換器 を確実に接続してください。未接続の場合は COMポートが表示され ません。
- 5. 液面トランスミッタの工場出荷時のデフォルトアドレスは 192ですの で、アドレスに 192を選択します。アドレスが不明な場合は、アドレス 範囲の下部または表示メニューにある検索機能を使用してください。

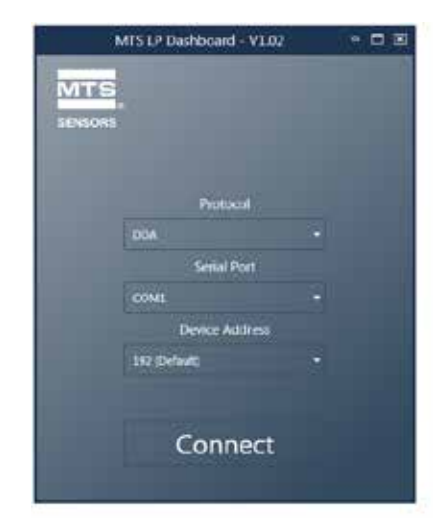

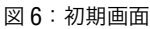

 **14.2** ホーム画面

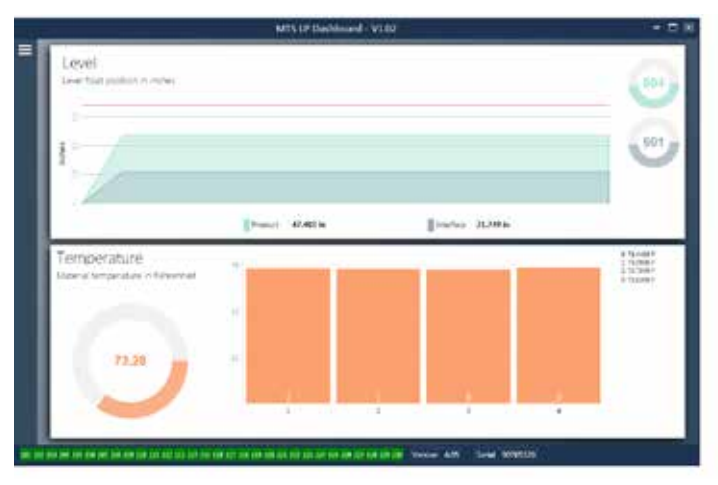

図 7:ホーム画面

LP Dashboardのホーム画面は、温度計測機能の注文の有無によって表示内 容が異なります。液面トランスミッタが温度計測機能を備えている場合は、図 のようなホーム画面が表示されます。液面トランスミッタが温度計測機能を備 えていない場合は、ホーム画面に温度を示す最下部のパネルが表示されませ ん。ホーム画面にアクセスするには、左上の白いバーを押します。

最上部の Level [レベル ]パネルには、液面および境界面の高さ (レベル)を示 す計測結果が表示されます。液面フロートのみを選択した場合は、液面フロー トのみが表示されます。太字の数値はレベルを数で、グラフは数値の時間経過 をグラフィカルに表現したものです。赤い線は液面トランスミッターの注文長 に基づいたおおよその最大レベルです。液面パネルの右にある数値は、上が液 面フロートの、下が境界面フロートのトリガーレベルです。これらは液面トラン スミッターが受信している戻り信号の強度を表します。

Temperature [温度 ]パネルは温度計測機能が注文され、オンになっている場 合にのみ表示されます。左側には液面より下にあるすべての温度センサーの平 均温度の数値が表示されます。パネル中央の棒グラフには、個々の温度計測 ポイントが表示されます。Temperature 1は常にパイプやホースの底に最も近 い位置の最低温度を示します。

#### **14.2** ホーム画面(続き)

ホーム画面の最下部に沿っては、第 8項に記載されている障害コードをビジュ アル表示しています。緑色は障害がないこと、赤は障害が発生中であることを 示します。その隣の中央にはファームウェアバージョンが、その後にシリアル 番号が表示されています。

#### **14.3 Configuration [**設定 **]**

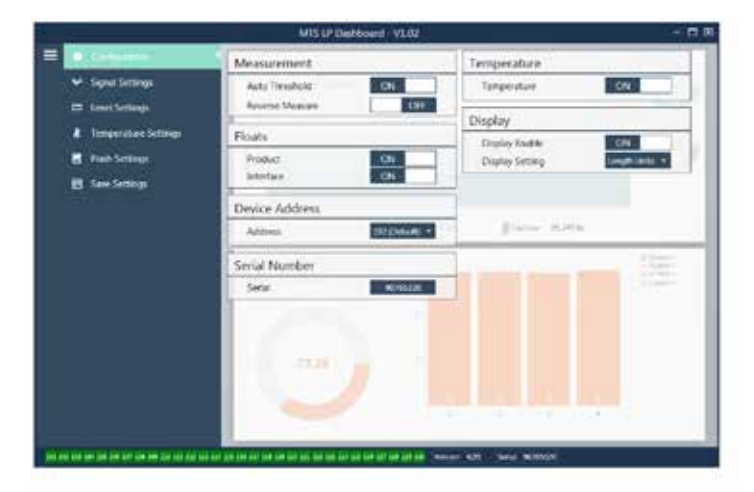

図 8:Configuration [設定 ]

Configuration [設定 ]タブでは、液面トランスミッターを特定の用途に合わせ て設定することができます。

#### 工場設定:

**Auto Threshold [**自動閾値 **]:** デフォルト設定は ONです。OFFにはしない でください。この機能を使用すると、パフォーマンスが最適化されるようユ ニットが閾値を自動的に調整します。

**Product Float [**液面フロート **]**:デフォルト設定はすべての用途で ONです。

**Interface Float [**境界面フロート **]**:2つのループを注文した場合のデフォ ルト設定は ONです。1つのループを注文した場合のデフォルト設定は OFF です。ONにしたフロートの数が液面トランスミッターに物理的に取り付け られているフロートの数と異なる場合、液面トランスミッターはエラーとな ります。

**Serial Number [**シリアル番号 **]**:MTSにより製造時に割り当てられたシリ アル番号です。シリアル番号は部品の追跡時や交換時に使用します。変更 しないでください。

**Temperature [**温度 **]**:温度計測機能なしで注文した場合のデフォルト設 定は OFFです。温度計測機能付きで注文した場合のデフォルト設定は ON です。液面トランスミッターを温度計測機能付きで注文しなかった場合は、 Temperature [温度 ]を ONにしても作動せず、液面トランスミッターが強 制的にエラーなります。

**Display Enable [**ディスプレイの有効化 **]**:デフォルト設定は ONです。設 定を OFFに変更して電源を入れ直すと、ディスプレイを OFFにすることがで きます。

#### ユーザー設定:

**Reverse Measure [**逆計測 **]**:MTS液面トランスミッタのカウントする方 向を変更することができます。デフォルト設定は OFFです。液面トランス ミッタは、パイプ/ホースの先端を基準にして先端からカウントアップしま す。ONに設定すると、液面トランスミッタのヘッドを基準にして、先端方向 に移動しながらカウントアップします。

**Device Address 「デバイスアドレス ]: Modbus アドレスを設定することが** できます。デフォルトアドレスは 247です。ネットワークではデフォルトアド レスを使用しないでください。

#### **14.4 Signal Settings [**信号設定 **]**

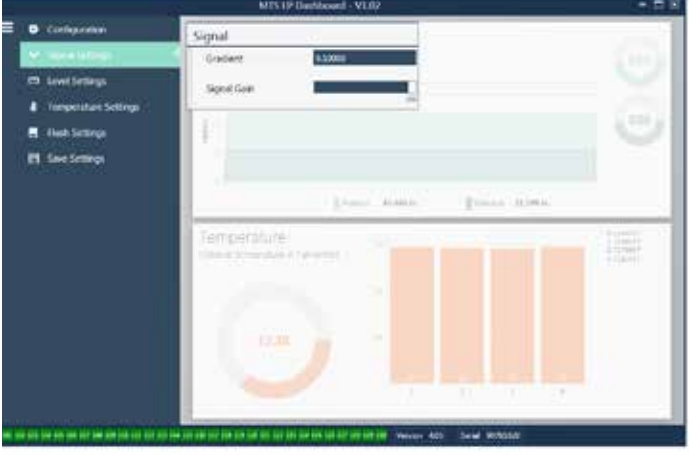

図 9: Signal Settings [信号設定 ]

#### 工場設定:

**Gradient [**勾配 **]**:磁歪信号がセンサー素子を伝わるときの速度です。一 般的な範囲は 8.9~ 9.2です。センサー素子の交換時以外は変更しないで ください。この数値を変更すると、精度に直接影響が及びます。

**Signal Gain [**信号ゲイン **]**:呼び掛け信号パルスの強度です。MTSでは あらゆる長さに対して同じ電子機器を使用し、注文長に基づいて信号を調 整しています。MTSの工場からの指示がないかぎり、変更しないでください。

#### **14.5 Level Settings [**レベル設定 **]**

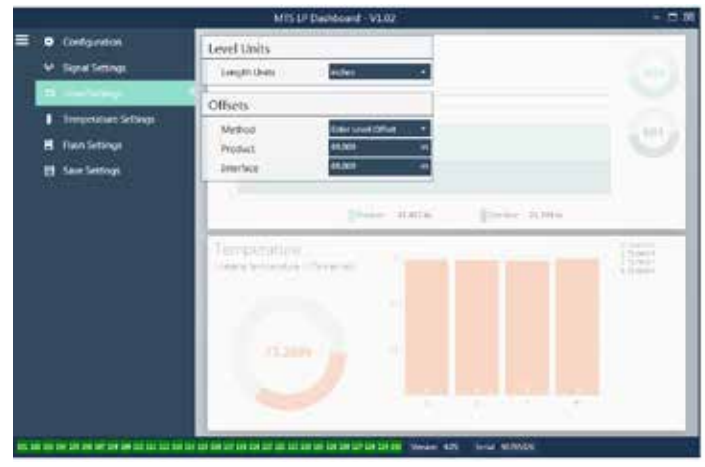

図 10: Level settings [レベル設定 ]

#### **14.5 Level Settings [**レベル設定 **]**(続き)

#### 工場設定:

**Method [**方法 **] – Enter Level Offset [**レベルオフセットを入力 **]**:レベ ル計測値のオフセットを直接変更する較正方法です。オフセットはレベル 出力の決定において使用されるゼロ基準点です。工場の指示がない場合は 使用しないでください。

**Product Offset [**液面オフセット **]**:注文長、無効部分、取り付け長を含 む液面トランスミッターの全長です。工場の指示がない場合は Enter Level Offset [レベルオフセットを入力 ]の設定を変更しないでください。このオ フセットは、Product [液面 ]の Enter Current Tank Level [現在のタンクレ ベルを入力 ]を設定すると変更されます。Product Offset [液面オフセット] と Interface Offset [境界面オフセット]は互いに独立しています。

**Interface Offset [**境界面オフセット **]**:注文長、無効部分、取り付け長 を含む液面トランスミッターの全長です。工場の指示がない場合は Enter Level Offset [レベルオフセットを入力 ]の設定を変更しないでください。こ のオフセットは、Interface [境界面 ]の Enter Current Tank Level [現在の タンクレベルを入力 ]を設定すると変更されます。Product Offset [液面オ フセット]と Interface Offset [境界面オフセット]は互いに独立しています。

#### ユーザー設定:

**Length Units [**長さの単位 **]**:工学単位向けに使用する計測単位です。デ フォルト設定はインチ単位で注文した場合はインチ、mm単位で注文した 場合は mmです。この設定にはインチ、フィート、ミリメートル、センチメー トル、メートルなどを選択できます。

**Method [**方法 **] – Enter Current Tank Level [**現在のタンクレベルを入 力 **]**:ある計測ポイントを基準にして液面トランスミッターを較正する較 正方法です。Method [方法 ]ドロップダウンボックスから Enter Current Tank Level [現在のタンクレベルを入力 ]を選択します。Product Level [液 面レベル ]に進み、タンクレベルが変化していない間に手作業で計測した 現在の液面レベルの値を入力します。Interface Level [境界面レベル ]に 進み、タンクレベルが変化しない間に手作業で計測した現在の境界面レベ ルの値を入力します。左下隅に Update [更新 ]ボックスが表示されたらこ れをクリックすると、 液面トランスミッターが較正されます。

#### **14.6 Temperature Settings [**温度設定 **]**

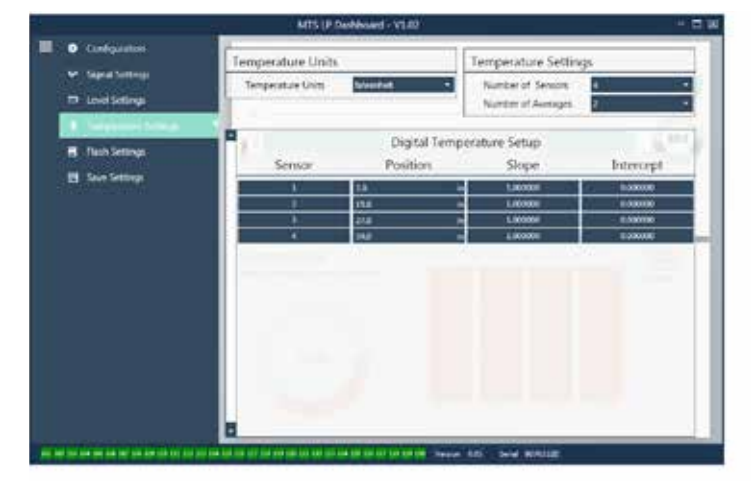

図 11: Temperature Settings [温度設定 ]

#### 工場設定:

**Number of Sensors [**センサーの数 **]**:液面トランスミッターが探索する 温度センサーの数を定めます。この数値はモデル番号内の温度センサーの 数に一致する必要があります。

**Number of Averages [**平均の数 **]**:これは温度出力用に平均化された温 度データの数です。数値が高いほど、平均化された温度データが多いこと を示します。数値が高いほど出力は平坦化されますが、処理温度変化の更 新も遅くなります。

**Position [**位置 **]**:パイプの端部を基準とした際の温度センサーの位置です。

**Slope [**傾き **]**:温度センサーの較正係数です。デフォルト設定は 1.0です。 新しい温度センサー素子を注文するまで変更しないでください。

**Intercept [**切片 **]**:温度センサーの較正係数です。デフォルト設定は 0.0 です。新しい温度センサー素子を注文するまで変更しないでください。

#### ユーザー設定:

**Temperature Units [**温度の単位 **]**:温度設定の計測単位を変更します。 Fahrenheit [華氏 ]または Celsius [摂氏 ]を選択できます。

#### **14.7 Flash Settings [**フラッシュ設定 **]**

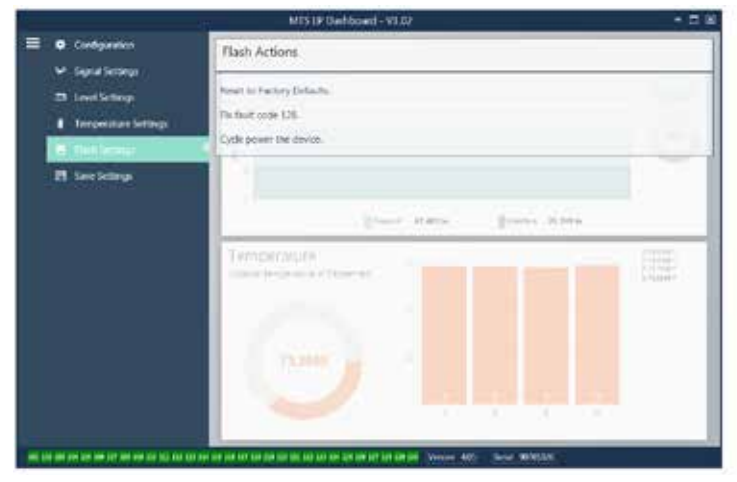

図 12: Flash Settings [フラッシュ設定 ]

#### ユーザー設定:

**Reset to Factory Defaults [**工場出荷時設定にリセット **]**:すべての設定 を MTS工場出荷時の元の設定に戻すことができます。本設定はトラブル シューティングにおける最初のステップとして使用することを目的としていま す。ゼロおよびスパンの設定点は工場出荷時設定にリセットされますので ご注意ください。

**Fix fault code 128 [**固定障害コード **128]**:障害コード 128が赤で表示 された場合は、ダッシュボード上のリンクをクリックして障害をクリアしてく ださい。

**Cycle power the device [**デバイスの再起動 **]**:液面トランスミッターの電 源を自動的にオフおよびオンにしてデバイスを再起動させることができます。

#### **14.8 Save Settings [**保存設定 **]**

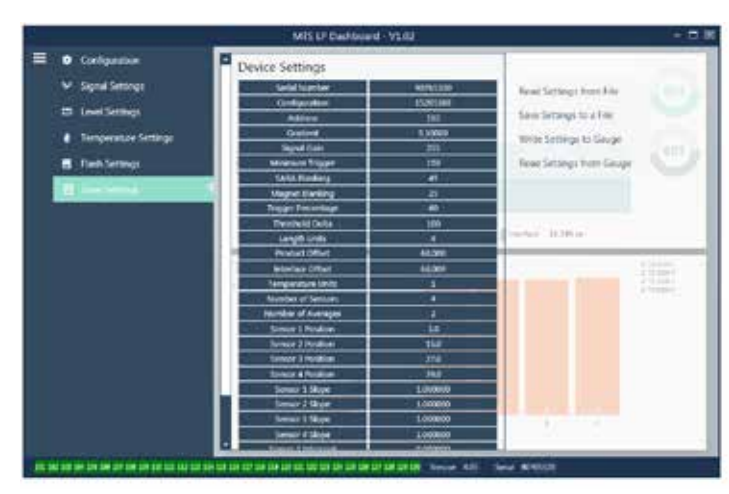

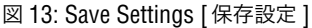

#### ユーザー設定:

**Read Settings from File 「ファイルから設定を読み出す ]: バックアップ** ファイルから LP Dashboardへと工場パラメータをアップロードすることが できます。このタスクは通常、保存したバックアップファイルまたは MTS が保守する元のバックアップファイルから実行します。

**Write Setting to a File [**ファイルに設定を書き込む **]**:工場パラメータ のバックアップファイルを LP Dashboardから PCにダウンロードすること ができます。このタスクは通常、Read Settings from Gauge [ゲージから 設定を読み出す ]の後に実行します。注意 – 設定の更新が完了すると色 が変化しますので、書き込む前にすべての設定が赤から白に変化するまで お待ちください。

**Write Settings to Gauge [**ゲージに設定を書き込む **]**:LP Dashboard に表示された工場パラメータを使用して液面トランスミッターの設定作業 が行えます。このタスクは通常、Read Settings from File [ファイルから設 定を読み出す ]の後に実行します。

**Read Settings from Gauge [**ゲージから設定を読み出す **]**:画面に表示 されているすべての工場パラメータを更新することができます。すべての設 定が赤に変化してから、更新されて白に変わります。

## 注意:

液面トランスミッタが最初に設定されていたすべての工場パラメータを 含め、バックアップファイルのコピーの保守は、MTS工場でのテストおよ び較正完了後に MTSによって行われます。MTSは必要時に液面トラン スミッタのシリアル番号に基づいてバックアップファイルのコピーを提供 することができます。支援が必要な場合は、MTSテクニカルサポートま でお問い合わせください。

#### **14.9** ディスプレイの設定

ディスプレイの構成は 6.2項に示されています。ディスプレイのメニュー構造は 6.3項に示されています。この 9.2項では、ディスプレイのさまざまな部分で利 用できる設定の詳細を説明します。ディスプレイにアクセスするための工場出 荷時パスワードは **27513**です。

#### **14.9.1 Data From Device [**デバイスからのデータ **]**

#### **Display [**ディスプレイ **]**

ディスプレイに Length Units [長さの単位 ]を表示するかを選択することがで きます。

#### **Units [**単位 **]**

選択したLength Units [長さの単位]またはTemperature Units [温度の単位] を変更することができます。

#### **Address [**アドレス **]**

液面トランスミッタのアドレスを変更することができます。デフォルトアドレス は 192です。

#### **Signal Strength [**信号強度 **]**

液面フロート (Prod Trig Lvl 「液面トリガーレベル ]) と境界面フロート (Int Trig Lvl [境界面トリガーレベル ])の戻り信号の強度を表示することができま す。境界面フロートが無効の場合は信号を確認することはできません。

#### **14.9.2 Calibrate [**較正 ]

#### **Product Level [**液面レベル **]**

較正のために工学単位でレベルを変更することができます。Current Level [現 在のレベル ]設定を使用して、フロートの現在位置を入力してください。なお、 テクニカルサポートの支援がない場合はオフセット機能を使用しないでくだ さい。

#### **Interface Level [**境界面レベル **]**

較正のために工学単位でレベルを変更することができます。Current Level [現 在のレベル ]設定を使用して、フロートの現在位置を入力してください。なお、 テクニカルサポートの支援がない場合はオフセット機能を使用しないでくだ さい。

#### **14.9.3 Factory [**工場 **]**

#### **Settings [**設定 **]**

工場パラメータが含まれたメニューセクションです。これらのパラメータを編 集するときは、テクニカルサポートまでご相談ください。

#### **Gradient [**勾配 **]**

勾配はそれぞれのトランスミッタに固有の較正係数です。一般的な値は 8.9~ 9.2 µs/inです。

#### **Serial Number [**シリアル番号 **]**

シリアル番号は MTS製ユニットの固有の IDですので、変更の必要はありませ ん。シリアル番号は予備部品の追跡時や特定時に使用します。

#### **SARA Blanking [SARA**ブランキング **]**

液面トランスミッタのヘッドからのブランキング距離の初期値です。変更しな いでください。

#### **Magnet Blanking [**マグネットブランキング **]**

2つのフロート間のブランキング距離です。変更しないでください。

## **DDA**インターフェース取扱説明書

LPシリーズ

## **14.9.3 Factory [**工場 **]**(続き)

#### **Gain [**ゲイン **]**

使用する呼び掛け信号の大きさの尺度です。テクニカルサポートの支援がな い場合は変更しないでください。

## **Min Trig Level [**最小トリガーレベル **]**

ノイズではなく有効な信号として最適な戻り信号の閾値です。

#### **Temp Setup [**温度設定 **]**

温度計測機能をオンまたはオフにすることができます。温度計測機能を注文 しなかった場合は、オンにしても温度計測は作動しません。

#### **No. of Temp [**温度ポイント数 **]**

液面トランスミッタが探索する温度ポイントの数を変更します。この数値を変 更しても、注文した温度計測ポイントの数や温度計測機能の注文の有無は変 更されません。

#### **Float Config [**フロート設定 **]**

液面フロートおよび境界面フロートを有効または無効にすることができます。 電子機器により計測された最初のフロートは液面フロートとして使用されます。 境界面フロートが有効で 2つ目のフロートが存在しない場合、両方のループ はアラームになります。

#### **Auto Threshold [**自動閾値 **]**

無効にしないでください。

#### **Reset to Factory [**工場出荷時設定にリセット **]**

電子機器を元の工場出荷時設定にリセットすることができます。トラブルシュー ティングの際に電子機器を既知の良好な状態に復旧させる場合に使用してく ださい。

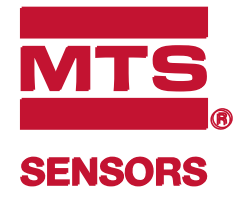

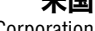

Eキュメント部品番号 :<br>Vstems Corporation Cary, N.C. 27513<br>Vstems Corporation Cary, N.C. 27513 MTS Systems Corporation Cary, N.C. 27513 MTS Systems Corporation Sensors Division Phone: +1 919 677-0100 Sensors Division 電話: +1 919 677-0100 Eメール: info.us@mtssensors.com

**GERMANY** Auf dem Schüffel 9 ドイツ Auf dem Schüffel 9 MTS Sensor Technologie 58513 Lüdenscheid MTS Sensor Technologie 58513 Lüdenscheid

GmbH & Co. KG 電話: +49 2351 9587-0 E-mail: info.de@mtssensors.com Eメール: info.de@mtssensors.com

7リア Branch Offi ce 電話: +39 030 988 3819 Eメール:info.it@mtssensors.cor イタリア 支社 電話: +39 030 988 3819 Eメール: info.it@mtssensors.com

**FRANCE** Phone: +33 1 58 4390-28 フランス 電話: +33 1 58 4390-28 支社 Eメール: info.fr@mtssensors.com

**英国** 電話: +44 79 44 15 03 00 支社 Eメール: info.uk@mtssensors.com

**中国** 電話: +86 21 6485 5800 支社 Eメール: info.cn@mtssensors.com

**日本** 電話: +81 3 6416 1063

支社 Eメール: info.jp@mtssensors.com

## **www.mtssensors.com www.mtssensors.com**

MTS, Temposonics および Level Plus は、米国における MTS Systems Corporation の登録商標です。MTS SENSORS および MTS SENSORS のロゴは、米国における MTS Systems Corporation の商標です。これら 付与されません。MTSは、本文書内の情報および製品設計の変更、または製品発売の撤回を予告なく行う権利を留保します。誤字、誤植、または省略があった場合、それらは意図的なものではなく、訂正 の商標は、他の国においても保護されている場合があります。その他のすべての商標は、該当する所有者の財産です。Copyright © 2017 MTS Systems Corporation. 知的財産権に対するいかなるライセンスも されるものとします。製品の最新情報については、www.mtssensors.comを参照してください。

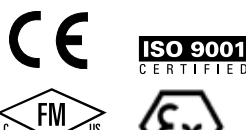

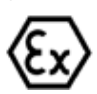